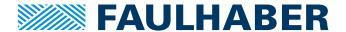

# Communication / Function Manual

Motion Control

MCBL 300x RS MCDC 300x RS 3564...B CS 32xx...BX4 CS 22xx...BX4 CSD

**RS232** 

WE CREATE MOTION EN

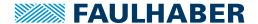

### **Imprint**

Version: 6th edition, 9-11-2018

Copyright by Dr. Fritz Faulhaber GmbH & Co. KG Daimlerstr. 23 / 25 · 71101 Schönaich

All rights reserved, including those to the translation. No part of this description may be duplicated, reproduced, stored in an information system or processed or transferred in any other form without prior express written permission of Dr. Fritz Faulhaber GmbH & Co. KG.

This document has been prepared with care. Dr. Fritz Faulhaber GmbH & Co. KG cannot accept any liability for any errors in this document or for the consequences of such errors. Equally, no liability can be accepted for direct or consequential damages resulting from improper use of the equipment.

The relevant regulations regarding safety engineering and interference suppression as well as the requirements specified in this document are to be noted and followed when using the software.

Subject to change without notice.

The respective current version of this technical manual is available on FAULHABER's internet site: www.faulhaber.com

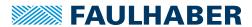

| 1 | Abou  | t this do                                                                                                    | ument                |                                                                        | 7  |  |  |
|---|-------|----------------------------------------------------------------------------------------------------|----------------------|------------------------------------------------------------------------|----|--|--|
|   | 1.1   | Validity                                                                                                    | of this do           | cument                                                                 | 7  |  |  |
|   | 1.2   | Associate                                                                                                    | ed docum             | ents                                                                   | 7  |  |  |
|   | 1.3   | Using th                                                                                                    | is docume            | ent                                                                    | 8  |  |  |
|   | 1.4   | Associated documents  Using this document  List of abbreviations  Symbols and markers  k start  Commissioning using the default configuration  Setting node number and baud rate  Operation via FAULHABER Motion Manager  1  Drive data  Configuration of the operating modes  1  Position control  3.3.1 Set value presetting via the serial interface  1  3.3.1.1 Basic settings  1  3.3.1.2 Additional settings  1  3.3.2.1 Analogue positioning mode (APCMOD)  1  3.3.2.1 Basic settings  1  3.3.2.2 Additional settings  1  3.3.2.3 Positioning via pulse width signal (PWM) at the analogue input (SOR2) |                      |                                                                        |    |  |  |
|   | 1.5   | Symbols                                                                                                    | and mark             | cers                                                                   | 8  |  |  |
| 2 | Quick | start                                                                                                    |                      |                                                                        | 9  |  |  |
|   | 2.1   | Commiss                                                                                                    | sioning us           | ing the default configuration                                          | 9  |  |  |
|   | 2.2   | Setting r                                                                                                    | node num             | ber and baud rate                                                      | 9  |  |  |
|   | 2.3   | Operation                                                                                                    | on via FAl           | JLHABER Motion Manager                                                 | 10 |  |  |
| 3 | Funct | ional des                                                                                                    | cription .           |                                                                        | 12 |  |  |
|   | 3.1   | Drive da                                                                                                    | ta                   |                                                                        | 12 |  |  |
|   | 3.2   | Configu                                                                                                    | ration of            | the operating modes                                                    | 13 |  |  |
|   | 3.3   | Position                                                                                                    | control .            |                                                                        | 14 |  |  |
|   |       | 3.3.1                                                                                                    |                      | e presetting via the serial interface                                  | 14 |  |  |
|   |       |                                                                                                    |                      |                                                                        |    |  |  |
|   |       |                                                                                                    |                      |                                                                        |    |  |  |
|   |       | 222                                                                                                    |                      |                                                                        |    |  |  |
|   |       | 5.5.2                                                                                                    |                      |                                                                        |    |  |  |
|   |       |                                                                                                    |                      |                                                                        |    |  |  |
|   |       |                                                                                                    | 3.3.2.3              | Positioning via pulse width signal (PWM) at the                        |    |  |  |
|   |       |                                                                                                    | 3.3.2.4              | Absolute positioning within one revolution                             |    |  |  |
|   |       |                                                                                                    |                      | (only for BL 2 pole)                                                   | 17 |  |  |
|   |       | 3.3.3                                                                                                    | External (not for    | encoder as actual position value (ENCMOD) MCDC)                        | 12 |  |  |
|   |       |                                                                                                    | 3.3.3.1              | Basic settings                                                         |    |  |  |
|   |       |                                                                                                    | 3.3.3.2              | Additional settings                                                    | 19 |  |  |
|   |       |                                                                                                    | 3.3.3.3              | Motion control commands                                                |    |  |  |
|   | 3.4   | Velocity                                                                                                    |                      |                                                                        |    |  |  |
|   |       | 3.4.1                                                                                                    |                      | presetting via the serial interface (SOR0)                             |    |  |  |
|   |       |                                                                                                    | 3.4.1.1<br>3.4.1.2   | Basic settings                                                         | 21 |  |  |
|   |       |                                                                                                    | 3.4.1.2              | Velocity input                                                         |    |  |  |
|   |       |                                                                                                    | 3.4.1.4              | Motion control commands                                                | 22 |  |  |
|   |       |                                                                                                    | 3.4.1.5              | Complex motion profiles                                                |    |  |  |
|   |       | 3.4.2                                                                                                    | Velocity<br>(SOR1/SO | presetting via an analogue voltage or a PWM signal DR2)                | 23 |  |  |
|   |       |                                                                                                    | 3.4.2.1              | Basic settings                                                         |    |  |  |
|   |       |                                                                                                    | 3.4.2.2              | Velocity input                                                         |    |  |  |
|   |       |                                                                                                    | 3.4.2.3<br>3.4.2.4   | Target value input                                                     |    |  |  |
|   |       |                                                                                                    | 3.4.2.4              | Set-point presetting via pulse width signal (PWM) at the               | 24 |  |  |
|   |       |                                                                                                    |                      | analogue input (SOR2)                                                  | 24 |  |  |
|   |       | 2.4.2                                                                                                    | 3.4.2.6              | Input circuit                                                          |    |  |  |
|   |       | 3.4.3                                                                                                    | 3.4.3.1              | encoder as actual velocity value (ENCMOD)(not for MCDC) Basic settings |    |  |  |
|   |       |                                                                                                    | 3.4.3.1              | Velocity input                                                         |    |  |  |
|   |       |                                                                                                    | 3.4.3.3              | Additional settings                                                    |    |  |  |
|   |       |                                                                                                    | 3.4.3.4              | Motion control commands                                                | 26 |  |  |
|   |       |                                                                                                    | 3.4.3.5              | Complex motion profiles                                                | 27 |  |  |

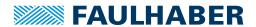

| 3.5 | Homing    | and limit            | switches                                             | . 27 |
|-----|-----------|----------------------|------------------------------------------------------|------|
|     | 3.5.1     | Limit sw             | itch connections and switching level                 | 27   |
|     | 3.5.2     | Motion o             | control commands                                     | 28   |
|     | 3.5.3     |                      | ration of homing and limit switch inputs             |      |
|     |           | 3.5.3.1              | Polarity and limit switch function                   |      |
|     |           | 3.5.3.2<br>3.5.3.3   | Definition of homing behaviour Homing Speed          |      |
|     |           | 3.5.3.4              | Direct programming via HA, HL and HN commands        | 30   |
| 3.6 | Enhance   |                      | ng modes                                             |      |
| 5.0 | 3.6.1     | •                    | motor mode                                           |      |
|     | 3.0.1     | 3.6.1.1              | Basic settings                                       |      |
|     |           | 3.6.1.2              | Input                                                |      |
|     |           | 3.6.1.3              | Additional settings                                  | 34   |
|     | 3.6.2     |                      | mode (electronic gear)                               |      |
|     |           | 3.6.2.1              | Basic settings                                       |      |
|     |           | 3.6.2.2<br>3.6.2.3   | Input Additional settings                            |      |
|     | 3.6.3     |                      | regulator mode                                       |      |
|     | 5.0.5     | 3.6.3.1              |                                                      |      |
|     |           | 3.6.3.2              | Input                                                | 37   |
|     |           | 3.6.3.3              | Additional settings                                  | 37   |
|     | 3.6.4     | Current              | control with analogue current presetting -           | 27   |
|     |           | 11xed dir<br>3.6.4.1 | ection of rotation (SOR3)                            |      |
|     |           | 3.6.4.2              | Input                                                |      |
|     | 3.6.5     | Current              | control with analogue current presetting -           |      |
|     |           | direction            | of rotation depending on current target value (SOR4) |      |
|     |           | 3.6.5.1              | Basic settings                                       |      |
|     | 2.5.5     | 3.6.5.2              | Input                                                |      |
|     | 3.6.6     | 3.6.6.1              | ol for MCDCBasic settings                            |      |
|     |           | 3.6.6.2              | Setting rules                                        |      |
| 3.7 | Special f |                      | ut functions                                         |      |
| •   | 3.7.1     | •                    | as error output                                      |      |
|     | 3.7.1     | •                    | al settings                                          |      |
|     | 3.7.2     |                      | as pulse output (not for MCDC)                       |      |
|     | 3.7.4     | •                    | as digital output                                    |      |
| 2.0 |           | •                    |                                                      |      |
| 3.8 |           |                      | tion                                                 |      |
|     | 3.8.1     | Ramp ge<br>3.8.1.1   | neratorBasic settings                                |      |
|     |           | 3.8.1.2              | Ramp generator in velocity mode                      |      |
|     |           | 3.8.1.3              | Ramp generator in positioning mode                   |      |
|     |           | 3.8.1.4              | Complex motion profiles                              | 46   |
|     | 3.8.2     |                      | mmutation                                            |      |
|     | 3.8.3     |                      | controller and I <sup>2</sup> t current limitation   |      |
|     |           | 3.8.3.1              | Basic settings                                       |      |
|     | 204       | 3.8.3.2              | Mode of operation of the current controller          |      |
|     | 3.8.4     |                      | perature protection                                  |      |
|     | 3.8.5     |                      | oltage monitoring                                    |      |
|     | 3.8.6     |                      | age regulation                                       |      |
|     | 3.8.7     | _                    | he controller parameters                             |      |
|     | 3.8.8     | Special n            | node for position control                            | 50   |

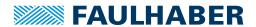

| 4 | Proto | col descr | iption                                         | 51 |
|---|-------|-----------|------------------------------------------------|----|
|   | 4.1   | Commar    | nd frame                                       | 51 |
|   | 4.2   | Respons   | e frame                                        | 51 |
|   | 4.3   | Pre-cond  | ditions for communication                      | 53 |
|   |       | 4.3.1     | Operation of an individual Motion Controller   | 53 |
|   |       | 4.3.2     | RS232 network operation                        | 54 |
|   | 4.4   | Commu     | nication settings                              | 55 |
|   | 4.5   | Trace     |                                                | 56 |
|   |       | 4.5.1     | Configuring Trace                              | 56 |
|   |       | 4.5.2     | Requesting data                                | 57 |
| 5 | Comr  | nissionin | g                                              | 59 |
|   | 5.1   | Basic set | tings                                          | 59 |
|   | 5.2   | Configu   | ration using Motion Manager                    | 60 |
|   |       | 5.2.1     | Establish connection                           |    |
|   |       | 5.2.2     | Selecting the motor                            | 62 |
|   |       | 5.2.3     | Configuring the drive                          | 63 |
|   |       | 5.2.4     | Making basic settings                          | 63 |
|   |       | 5.2.5     | Setting the drive parameters                   | 65 |
|   |       | 5.2.6     | Setting the controller parameters              | 67 |
|   |       | 5.2.7     | Setting inputs/outputs and use                 | 69 |
|   |       | 5.2.8     | Managing the data set                          | 70 |
|   |       | 5.2.9     | Diagnosis                                      | 70 |
|   |       | 5.2.10    | Trace function                                 | 71 |
| 6 | Sequ  | ence prog | grams                                          | 72 |
|   | 6.1   | Control   | of sequence programs                           | 73 |
|   | 6.2   | Respons   | e behaviour settings                           | 74 |
|   | 6.3   | Explana   | tions of the commands and functions            | 75 |
|   |       | 6.3.1     | Jump commands                                  | 75 |
|   |       | 6.3.2     | Error Interrupt                                | 76 |
|   |       | 6.3.3     | Homing                                         | 76 |
|   |       | 6.3.4     | Notify commands                                | 77 |
|   |       | 6.3.5     | CALL command                                   | 77 |
|   |       | 6.3.6     | General information                            | 77 |
|   |       | 6.3.7     | Memory size                                    | 77 |
|   |       | 6.3.8     | Example: positioning routines called via RS232 | 78 |

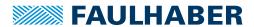

| 7 | Parai | meter de | scription                                                           | 80 |
|---|-------|----------|---------------------------------------------------------------------|----|
|   | 7.1   | Basic se | etting commands                                                     | 80 |
|   |       | 7.1.1    | Commands for special operating modes                                | 80 |
|   |       | 7.1.2    | Parameters for basic setting                                        | 81 |
|   |       | 7.1.3    | General parameters                                                  | 82 |
|   |       | 7.1.4    | Commands for configuring the fault pin and the digital inputs       | 83 |
|   |       | 7.1.5    | Commands for configuring the homing and the limit switches          | 84 |
|   | 7.2   | Query o  | commands for basic setting                                          | 85 |
|   |       | 7.2.1    | Operating modes and general parameters                              | 85 |
|   |       | 7.2.2    | Query commands for configuring the fault pin and the digital inputs | 87 |
|   |       | 7.2.3    | Query commands for configuring homing                               |    |
|   | 7.3   | Miscella | aneous commands                                                     | 88 |
|   | 7.4   | Motion   | control commands                                                    | 89 |
|   | 7.5   | Genera   | I query commands                                                    | 90 |
|   | 7.6   | Comma    | ands for sequence programs                                          | 91 |

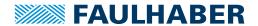

### 1 About this document

### 1.1 Validity of this document

This document describes:

- Quick start:
  - Initial commissioning and operation of the device with serial interface
- Communication:
  - Communication with the drive via RS232
  - Basic services provided by the Communication structure
  - Methods for accessing the parameters
  - Drive from the viewpoint of the communication system

#### Function:

- Principle of the device controller
- Commissioning and configuring the device
- Operating modes and functions

This manual is related to the product series of the FAUHLABER Motion Controllers and the FAULHABER Motion Control Systems. In the following these product series are termed "Motion Controller". The term "Motion Control System" will be used, only if the distinction is necessary.

This document is intended for following persons:

- Users who are commissioning a motor on the FAULHABER Motion Controller for the first time
- Software developers and project engineers with experience of interfaces
- Technicians and engineers in the application of controlled electrical drives and industrial communications systems

All data in this document relate to the standard versions of the drives. Changes relating to customer-specific versions can be found in the attached sheet.

#### 1.2 Associated documents

For certain actions during commissioning and operation of FAULHABER products additional information from the following manuals is useful:

| Manual           | Description                                                              |
|------------------|--------------------------------------------------------------------------|
| Motion Manager 6 | Operating instructions for FAULHABER Motion Manager PC software          |
| Technical manual | Instructions for installation and use of the FAULHABER Motion Controller |

These manuals can be downloaded in PDF format from the Internet page www.faulhaber.com/manuals.

### 1.3 Using this document

- Read the document carefully before undertaking configuration.
- Retain the document throughout the entire working life of the product.
- Keep the document accessible to the operating personnel at all times.
- Pass the document on to any subsequent owner or user of the product.

#### 1.4 List of abbreviations

| Abbreviation | Meaning                                             |
|--------------|-----------------------------------------------------|
| EEPROM       | Electrically Erasable Programmable Read-Only Memory |
| MOSFET       | Metal-Oxide Semiconductor Field-Effect Transistor   |
| PWM          | Pulse Width Modulation                              |
| PLC          | Programmable Logic Controller                       |
| TTL          | Transistor Transistor Logic                         |

### 1.5 Symbols and markers

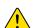

#### **CAUTION!**

Hazards to persons. Disregard may lead to minor injuries.

Measures for avoidance

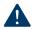

#### **NOTICE!**

Risk of damage.

- Measures for avoidance
- Instructions for understanding or optimising the operational procedures
- ✓ Pre-requirement for a requested action
- 1. First step for a requested action
  - Result of a step
- 2. Second step of a requested action
- Sesult of an action
- Request for a single-step action

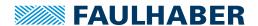

### 2 Quick start

To facilitate introduction, this chapter highlights the initial steps for commissioning and operation of FAULHABER Motion Controllers with serial interface. Additionally, the detailed documentation must be read and taken into account, particularly chap. 5.2.4, p. 63.

### 2.1 Commissioning using the default configuration

The following steps are necessary for commissioning using the default configuration:

- Connect the drive unit to a 12 V 24 V voltage source.
   For the connection cable assignment, see technical manual.
- 2. Connect drive unit to a serial interface of the PC (e.g. COM1) and switch on.. For the interface assignment, see technical manual.
- 3. Execute configuration and motion commands via suitable software, e.g. FAULHABER Motion Manager.
- Use of a USB serial adapter is recommended if the PC used does not have a serial port.

# 2.2 Setting node number and baud rate

The units are delivered as standard with node address 0 (NODEADR0) and with a transfer rate of 9 600 baud. The settings can be changed via the interface, e.g. with the FAULHABER Motion Manager.

Procedure when using the FAULHABER Motion Manager:

- ✓ Connection exists (see chap. 2.1, p. 9).
- 1. Select the **Configuration Connection Parameters...** menu.
- 2. Select the required transfer rate and node number.
- 3. Press **Send** button.
  - The settings are transferred and are permanently stored in the controller. The Motion Manager then calls up the Scan function again and the node should now be displayed with the correct node number in the Node Explorer. After switching off and on again, the drive will operate with the set configuration.

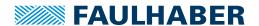

### 2.3 Operation via FAULHABER Motion Manager

The FAULHABER Motion Manager offers easy access to the Motion Controller's command set. The desired node must have been activated beforehand by double clicking in Node Explorer in the case of network operation.

The FAULHABER commands described below can be entered directly in the command input line or selected from the commands menu.

In order to drive a motor via the Motion Manager, follow the procedure below:

- ✓ Connection exists (see chap. 2.1, p. 9).
- 1. Start FAULHABER Motion Manager.
- 2. Configure drive functions:
  - Motion control systems with electronics built onto the motor are already preset in the factory.
  - Motion Controllers with an externally connected motor must be equipped with current limitation values suitable for the motor and suitable controller parameters before being started up.

The Motor Wizard is available in Motion Manager for selection of the motor and basic parameters suitable for the motor.

Other settings, e.g. for the function of the fault output, can be made under the **Configuration** – **Drive Function** menu item, where a convenient dialog is provided (see chap. 5.2, p. 60). The configuration dialog is also available for direct access in the quick access bar of the Motion Manager.

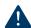

#### NOTICE!

Damage to the controller and / or drive by incorrect values in the Motion Controller's settings.

- Check basic settings (see chap. 5.2.4, p. 63).
- 3. To operate the drive via the PC, set value presetting to digital (SOR0).
- 4. If the settings are to be permanently stored, press the **EEPSAV** button.
- 5. Activate the drive using the EN command.

Select **Motion Control - Enable Drive (EN)** via the context menu of the node explorer or via the **Commands** menu

- or -

enter the EN command in the command input field of the terminal window

- or -

press **Output stage enable** button in the symbol bar.

6. Drive the motor velocity controlled (e.g. with 100 min<sup>-1</sup>):

Select **Motion Control - Initiate Velocity Mode (V)** via the context menu of the node explorer or via the **Commands** menu and enter 100 in the dialogue box

- or -

enter the V100 command in the command input field of the terminal window.

7. Stop the drive using the V0 command.

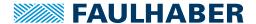

### **Quick start**

- 8. Move the motor (e.g. relative by 10 000 increments):
  - Select Motion Control Load relative target position (LR) via the context menu of the node explorer or via the Commands menu and enter the required value in the dialogue box
    - or -

enter the LR10000 command in the command input field of the terminal window.

- Select Motion Control Initiate Motion (M) via the context menu of the node explorer or via the Commands menu
  - or -

enter the M command in the command input field of the terminal window.

9. Deactivate the drive:

Press Output stage disable button in the symbol bar

- or -

press F5 key

- or -

select the Motion Control - Disable Drive (DI) menu item or execute the DI command.

#### Adjusting the controller parameters using the Tool Controller tuning

Motion Manager provides the Tool **Controller tuning**, with which the controller parameters of the velocity and positioning controller can be adjusted to the application.

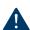

#### NOTICE!

Material damage due to collisions.

During operation with the Tool **Controller tuning** the motor is alternately run at different speeds. Obstacles within the movement range can lead to collisions and material damage.

Make sure that during parameter search the drive is free to move within the values that were input.

#### 3.1 Drive data

For the motor monitoring models the following parameters are required:

- Velocity constant
- Connection resistance
- Pole number for brushless motors

These values are already set for integrated units. These values are suitably preassigned for external controls by selecting a motor type in the Motion Manager's Motor Wizard.

| Command | Argument  | Function                | Description                                                                                        |
|---------|-----------|-------------------------|----------------------------------------------------------------------------------------------------|
| KN      | 016 383   | Load Speed Constant     | Load speed constant $K_n$ in accordance with information in the data sheet [min <sup>-1</sup> /V]. |
| RM      | 10320 000 | Load Motor Resistance   | Load motor resistance RM according to specification in data sheet $\mbox{[} m\Omega\mbox{]}.$      |
| ENCRES  | 865 535   | Load Encoder Resolution | Load resolution of external encoder [4 times pulse/rev].                                           |

#### Sensor Type:

The following combinations are supported as position encoder systems for brushless motors:

- Analogue Hall sensors (3 000 Increments/revolution, fixed)
- Analogue Hall sensors + incremental encoder (resolution depends on the incremental encoder)
- AES encoder (e.g. AES-4096)

An incremental encoder with selectable resolution is supported as the position encoder for DC motors.

Resolution external encoder (ENCRES):

If using an external incremental encoder its resolution must be given for 4 edge evaluation (4 times the pulse rate).

Resolution internal encoder:

If using the analogue Hall sensors of the brushless motors as position encoders, a fixed 3 000 pulses per revolution are supplied.

MCDC only uses an external encoder, therefore the sensor type changeover is not available here. In the case of AES controllers the resolution is defined by the sensor type, an external encoder cannot be used here.

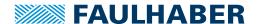

### 3.2 Configuration of the operating modes

The Motion Controllers can be configured for different operating modes. As standard the drive unit is delivered as a servomotor with set value presetting via the serial interface. The drive can be reconfigured by means of the corresponding FAULHABER commands.

| Command   | Argument | Function                        | Description                                                                                                    |
|-----------|----------|---------------------------------|----------------------------------------------------------------------------------------------------|
| SOR       | 04       | Source For Velocity             | Source for velocity presetting.  0: Interface (Default)  1: Voltage at analogue input  2: PWM signal at analogue input  3: Current target value via analogue input  4: Target current value via analogue input with presetting of the direction of rotation via input polarity |
| CONTMOD   | _        | Continuous Mode                 | Switch back to normal mode from an enhanced mode.                                                                                                    |
| STEPMOD   | _        | Stepper Motor Mode              | Change to stepper motor mode.                                                                                                    |
| APCMOD    | -        | Analog Position Control<br>Mode | Position control with target value via analogue voltage.                                                                                                    |
| ENCMOD    | -        | Encoder Mode                    | Change to encoder mode (not for MCDC). An external encoder serves as position detector (the current position value is set to 0).                                                                                                    |
| HALLSPEED | -        | Hall Sensor As Speed Sensor     | Speed via Hall sensors in encoder mode (not for MCDC).                                                                                                    |
| ENCSPEED  | _        | Encoder As Speed Sensor         | Speed via encoder signals in encoder mode (not for MCDC).                                                                                                    |
| GEARMOD   | -        | Gearing Mode                    | Change to gearing mode                                                                                                    |
| VOLTMOD   | _        | Set Voltage Mode                | Activate Voltage Regulator Mode.                                                                                                    |
| IXRMOD    | -        | Set IxR Mode                    | Activate IxR control (MCDC only).                                                                                                    |

If the settings are to be permanently stored, the SAVE command must be executed after the configuration. This saves the current settings in the Flash data memory. From there they are reloaded when the unit is next switched on.

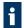

Alternatively, the EEPSAV command can also be executed. Both commands are identical, therefore SAVE only is used in the following.

The power stage must be activated (EN) for the drive to operate.

All commands listed further below are summarised and explained again in chap. 7, p. 80.

#### 3.3 Position control

#### 3.3.1 Set value presetting via the serial interface

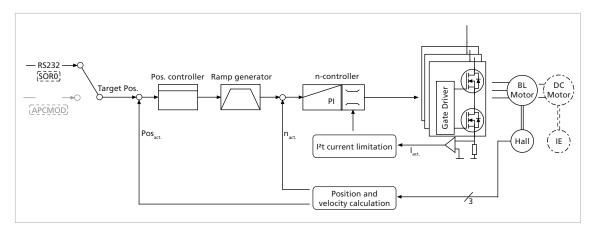

Fig. 1: Controller structure for set value presetting via the serial interface or via a sequence program

In this operating mode, target positions can be preset via the serial interface or a sequence program.

#### 3.3.1.1 Basic settings

Operating mode CONTMOD and SORO.

The positioning range limits can be set via the command LL and activated via APL. The proportional amplification PP and a differential term PD can be set for the position controller.

| Command | Argument                                     | Function                                 | Description                                                                                                    |
|---------|----------------------------------------------|------------------------------------------|----------------------------------------------------------------------------------------------------|
| PP      | 1255                                         | Load Position Pro-<br>portional Term     | Load position controller amplification.                                                                                                    |
| PD      | 1255                                         | Load Position Differential Term          | Load position controller D-term.                                                                                                    |
| LL      | -1,8 · 10 <sup>9</sup> 1,8 · 10 <sup>9</sup> | Load Position Range<br>Limits            | Load limit positions (the drive cannot be moved out of these limits).  Positive values specify the upper limit.  Negative values specify the lower limit.  The range limits are only active if APL = 1. |
| APL     | 01                                           | Activate / Deactivate<br>Position Limits | Activate range limits (LL) (valid for all operating modes except VOLTMOD).  1: Position limits activated  0: Position limits deactivated                                                                |

Positioning beyond the range limits:

In the case of APLO relative positioning can also be executed beyond the range limits. If the upper (1 800 000 000) or lower limit (–1 800 000 000) is exceeded, counting is continued at 0 without loss of increments.

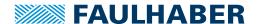

#### 3.3.1.2 Additional settings

#### Ramp generator

The slopes of the acceleration and deceleration ramps, and the maximum speed can be defined using the AC, DEC and SP commands.

See chap. 3.8.1, p. 43.

#### Velocity controller / current limitation

The controller parameters POR and I of the velocity controller can be adjusted. In addition, the current limitation values LPC and LCC can be used to protect the drive against overload.

See chap. 3.4, p. 21.

#### 3.3.1.3 Motion control commands

The positioning is executed via the FAULHABER motion control commands (see chap. 7.4, p. 89).

| Com-<br>mand | Argument                                       | Function               | Description                                                                                                    |
|--------------|------------------------------------------------|------------------------|----------------------------------------------------------------------------------------------------|
| EN           | _                                              | Enable Drive           | Activate drive.                                                                                                    |
| DI           | -                                              | Disable Drive          | Deactivate drive.                                                                                                    |
| LA           | -1,8 · 10 <sup>9</sup> 1,8 · 10 <sup>9</sup>   | Load Absolute Position | Load new absolute target position.                                                                                                    |
| LR           | -2,14 · 10 <sup>9</sup> 2,14 · 10 <sup>9</sup> | Load Relative Position | Load new relative target position, in relation to last<br>started target position. The resulting absolute target<br>position must lie between the values given as argu-<br>ment.     |
| М            | _                                              | Initiate Motion        | Activate position control and start positioning.                                                                                                    |
| НО           | -1,8 · 10 <sup>9</sup> 1,8 · 10 <sup>9</sup>   | Define Home Position   | <ul><li>Without argument: Set actual position to 0.</li><li>With argument: Set actual position to specified value.</li></ul>                                                         |
| NP           | _                                              | Notify Position        | <ul> <li>Without argument: A "p" is returned when the target position is attained.</li> <li>With argument: A "p" is returned if the specified position is over-travelled.</li> </ul> |
| NPOFF        | -                                              | Notify Position Off    | Notify Position command that has not yet been triggered is deactivated again.                                                                                                    |

#### Example:

■ Load target position: LA40000

Start positioning: M

Attainment of the target position or any intermediate position is indicated by a "p" on the serial interface if "Notify Position" is set before the start of positioning, provided that ANSW1 or ANSW2 is set.

#### Position resolution

If the linear Hall sensors of the brushless motors are used as position transducers, 3 000 pulses per revolution are supplied.

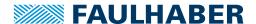

#### **Complex motion profiles**

More complex motion profiles can be generated through appropriate presetting of new values (maximum speed, acceleration, end position) during positioning. After a value change, simply execute a new motion start command (M). The commands NP and NV can be used to control the sequence.

Further information on compiling motion profiles is given in chap. 3.8.1, p. 43.

#### Positioning beyond the range limits

In the case of APL0 relative positioning can also be executed beyond the range limits. If the upper (1 800 000 000) or lower limit (-1 800 000 000) is exceeded, counting is continued at 0 without loss of increments.

#### Digital signal target position

The entry into the target corridor can be displayed via the fault output as a digital output signal in the POSOUT function. The signal is not reset until a further Motion start command (M).

Further information on configuration is given in chap. 3.7, p. 40.

#### 3.3.2 Analogue positioning mode (APCMOD)

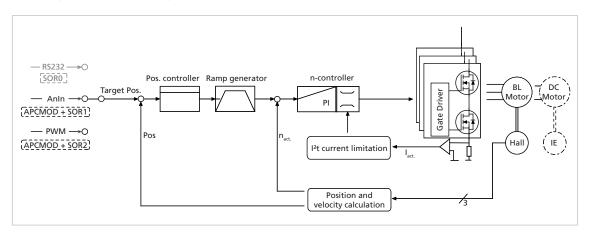

Fig. 2: Controller structure for set-point presetting via an analogue voltage

In this operating mode the target position can be preset using an analogue voltage at the AnIn input.

#### 3.3.2.1 Basic settings

Operating mode APCMOD and SOR1 or SOR2.

The positioning range limits can be set via the command LL and activated via APL. The proportional amplification PP and a differential term PD can be set for the position controller.

The maximum position to be approached with a voltage of 10 V can be preselected with the LL command. At -10 V the drive moves in the opposite direction up to the set negative range limit.

Irrespective of the preset LL value, the maximum position is limited to 3 000 000 in APCMOD.

The resolution of the analogue input is limited to 12 bit (4096 steps). The direction of rotation can be predefined with the commands ADL and ADR.

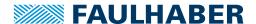

#### 3.3.2.2 Additional settings

#### Ramp generator

The slopes of the acceleration and deceleration ramps, and the maximum speed can be defined using the AC, DEC and SP commands.

See chap. 3.8.1, p. 43.

#### Velocity controller / current limitation

The controller parameters POR and I of the velocity controller can be adjusted. In addition, the current limitation values LPC and LCC can be used to protect the drive against overload.

See chap. 3.4, p. 21.

#### 3.3.2.3 Positioning via pulse width signal (PWM) at the analogue input (SOR2)

If SOR2 is set in APCMOD, the pulse duty factor of a PWM signal can be used as position setpoint.

Tab. 1: Meaning of the pulse duty factor on delivery

|                   | <br> | , | ,                        |
|-------------------|------|---|--------------------------|
| Pulse duty factor |      |   | Meaning                  |
| > 50%             |      |   | Positive target position |
| = 50%             |      |   | Target position = 0      |
| < 50%             |      |   | Negative target position |

#### 3.3.2.4 Absolute positioning within one revolution (only for BL 2 pole)

In motion control systems with brushless 2-pole motors, the initial position is absolutely initialised within one revolution after the motor is switched on (0...3 000 corresponds to 0...360° of the rotor position). This means that even if the power supply is disconnected, the position determination supplies the correct position value after restarting (if the rotor has only been turned within one revolution).

The following commands enable the drive to be accurately positioned in the voltage range 0...10 V within one revolution and to return to the correct position even after the supply has been switched off, without homing.

| Function                             | Command |
|--------------------------------------|---------|
| Switch over to analogue positioning  | APCMOD  |
| Hide negative range                  | LL-1    |
| Fix maximum position to 1 revolution | LL3000  |

#### 3.3.3 External encoder as actual position value (ENCMOD) (not for MCDC)

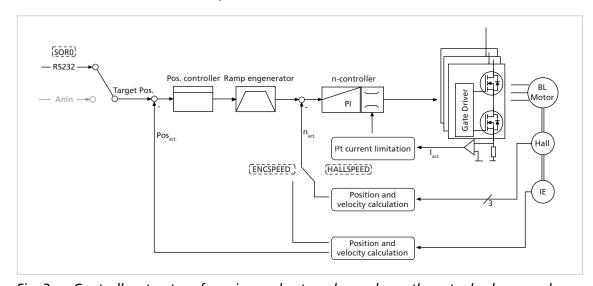

Fig. 3: Controller structure for using and external encoder as the actual value encoder For high-precision applications, the actual values of BL motors can be derived from an external encoder.

- Depending on the application, the velocity can be derived from the encoder or from the Hall sensors.
- The external encoder can be mounted directly on the motor shaft. An encoder that is mounted to the application output (e.g. glass scale) is particularly advantageous. This allows the high precision to be set directly at the output.
- Commutation still occurs via the analogue Hall sensors.

#### 3.3.3.1 Basic settings

Operating mode ENCMOD and SORO.

The positioning range limits can be set via the command LL and activated via APL. The proportional amplification PP and a differential term PD can be set for the position controller.

| Command | Argument                                     | Function                                 | Description                                                                                                    |
|---------|----------------------------------------------|------------------------------------------|----------------------------------------------------------------------------------------------------|
| PP      | 1255                                         | Load Position Pro-<br>portional Term     | Load position controller amplification.                                                                                                    |
| PD      | 1255                                         | Load Position Differential Term          | Load position controller D-term.                                                                                                    |
| LL      | -1,8 · 10 <sup>9</sup> 1,8 · 10 <sup>9</sup> | Load Position Range<br>Limits            | Load limit positions (the drive cannot be moved out of these limits).  Positive values specify the upper limit.  Negative values specify the lower limit.  The range limits are only active if APL = 1. |
| APL     | 01                                           | Activate / Deactivate<br>Position Limits | Activate range limits (LL) (valid for all operating modes except VOLTMOD).  1: Position limits activated 0: Position limits deactivated                                                                 |

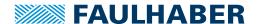

i

Positioning beyond the range limits:

In the case of APL0 relative positioning can also be executed beyond the range limits. If the upper (1 800 000 000) or lower limit (-1 800 000 000) is exceeded, counting is continued at 0 without loss of increments.

Tab. 2: Settings for external encoder

| Command   | Argument | Function                       | Description                                                                                                    |
|-----------|----------|--------------------------------|----------------------------------------------------------------------------------------------------|
| ENCMOD    | _        | Encoder Mode                   | Change to encoder mode (not for MCDC). An external encoder serves as position detector (the current position value is set to 0). |
| ENCSPEED  | -        | Encoder As Speed<br>Sensor     | Speed via encoder signals in encoder mode (not for MCDC).                                                                        |
| HALLSPEED | _        | Hall Sensor As Speed<br>Sensor | Speed via Hall sensors in encoder mode (not for MCDC).                                                                           |
| ENCRES    | 865 535  | Load Encoder Reso-<br>lution   | Load resolution of external encoder [4 times pulse/rev].                                                                         |

#### 3.3.3.2 Additional settings

#### Ramp generator

The slopes of the acceleration and deceleration ramps, and the maximum speed can be defined using the AC, DEC and SP commands.

See chap. 3.8.1, p. 43.

#### Velocity controller / current limitation

The controller parameters POR and I of the velocity controller can be adjusted. In addition, the current limitation values LPC and LCC can be used to protect the drive against overload.

See chap. 3.4, p. 21.

#### 3.3.3.3 Motion control commands

Positioning in the ENCMOD is executed in precisely the same way as in CONTMOD using the FAULHABER motion control commands (see chap. 7.4, p. 89).

| Command | Argument                                       | Function               | Description                                                                                                    |
|---------|------------------------------------------------|------------------------|----------------------------------------------------------------------------------------------------|
| EN      | _                                              | Enable Drive           | Activate drive.                                                                                                    |
| DI      | -                                              | Disable Drive          | Deactivate drive.                                                                                                    |
| LA      | -1,8 · 10 <sup>9</sup> 1,8 · 10 <sup>9</sup>   | Load Absolute Position | Load new absolute target position.                                                                                                    |
| LR      | –2,14 · 10 <sup>9</sup> 2,14 · 10 <sup>9</sup> | Load Relative Position | Load new relative target position, in relation to last started target position. The resulting absolute target position must lie between the values given as argument.                |
| M       | _                                              | Initiate Motion        | Activate position control and start positioning.                                                                                                    |
| НО      | -1,8 · 10 <sup>9</sup> 1,8 · 10 <sup>9</sup>   | Define Home Position   | <ul><li>Without argument: Set actual position to 0.</li><li>With argument: Set actual position to specified value.</li></ul>                                                         |
| NP      | -                                              | Notify Position        | <ul> <li>Without argument: A "p" is returned when the target position is attained.</li> <li>With argument: A "p" is returned if the specified position is over-travelled.</li> </ul> |
| NPOFF   | _                                              | Notify Position Off    | Notify Position command that has not yet been triggered is deactivated again.                                                                                                    |

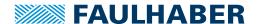

#### Example:

■ Load target position: LA40000

Start positioning: M

Attainment of the target position or any intermediate position is indicated by a "p" on the serial interface if "Notify Position" is set before the start of positioning, provided that ANSW1 or ANSW2 is set.

#### Actual value resolution

In ENCMOD the resolution of the position values depends on the resolution of the encoder.

#### **Complex motion profiles**

More complex motion profiles can be generated through appropriate presetting of new values (maximum speed, acceleration, end position) during positioning. After a value change, simply execute a new motion start command (M). The commands NP and NV can be used to control the sequence.

Further information on compiling motion profiles is given in chap. 3.8.1, p. 43.

#### Positioning beyond the range limits

In the case of APLO relative positioning can also be executed beyond the range limits. If the upper (1 800 000 000) or lower limit (-1 800 000 000) is exceeded, counting is continued at 0 without loss of increments.

#### Digital signal target position

The entry into the target corridor can be displayed via the fault output as a digital output signal in the POSOUT function. The signal is not reset until a further Motion start command (M).

Further information on configuration is given in chap. 3.7, p. 40.

### 3.4 Velocity control

In velocity control mode the velocity of the drive is controlled by a PI controller. Provided the drive is not overloaded, the drive follows the presetting without deviation.

The current velocity of BL motors can be detected both from the Hall signals and via an additional encoder. An incremental encoder is always required for DC motors. One exception is IxR control (see chap. 3.6.6, p. 39).

The velocity can be preset via the serial interface or from sequence programs, via an analogue voltage preset or a PWM signal.

#### 3.4.1 Velocity presetting via the serial interface (SOR0)

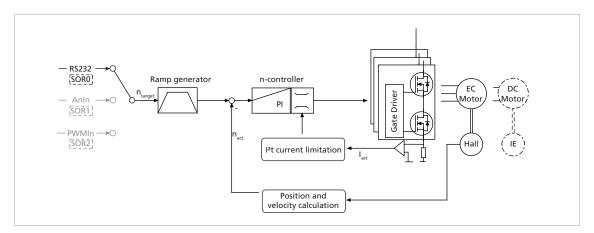

Fig. 4: Controller structure for velocity control

In this operating mode the drive can be operated by velocity controlled with set-point presetting via RS232 or from a sequence program.

#### 3.4.1.1 Basic settings

Operating mode CONTMOD and SOR0.

The controller parameters POR and I and the sampling rate can be adjusted for the velocity controller.

| Command | Argument | Function                        | Description                                                                                                    |
|---------|----------|---------------------------------|----------------------------------------------------------------------------------------------------|
| POR     | 1255     | Load Velocity Proportional Term | Load velocity controller amplification.                                                                                                |
| I       | 1255     | Load Velocity Integral<br>Term  | Load velocity controller integral term.                                                                                                |
| SR      | 120      | Load Sampling Rate              | Load sampling rate of the velocity controller as a multi-<br>ple of the basic controller sampling rate according to<br>the data sheet. |

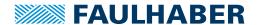

#### 3.4.1.2 Velocity input

In BL motors the current velocity is determined in CONTMOD by evaluating the Hall sensor signals, which supply 3 000 pulses per revolution. In DC motors the velocity is determined using an incremental encoder whose resolution has to be set using the ENCRES command. DC motors without an incremental encoder can also be operated with limited accuracy in IxR mode (see chap. 3.6.6, p. 39).

| Command | Argument | Function                     | Description                                              |
|---------|----------|------------------------------|----------------------------------------------------------|
| ENCRES  | 865 535  | Load Encoder Resolu-<br>tion | Load resolution of external encoder [4 times pulse/rev]. |

#### 3.4.1.3 Additional settings

#### **Movement limits**

With APL1 the movement range limits set by LL are active in velocity controlled mode too.

#### Ramp generator

The slopes of the acceleration and deceleration ramps, and the maximum speed can be defined using the AC, DEC and SP commands.

See chap. 3.8.1, p. 43.

#### **Current limitation**

The current limitation values  $\mathtt{LPC}$  and  $\mathtt{LCC}$  can be used to protect the drive against overload.

See chap. 3.8.3, p. 47.

#### 3.4.1.4 Motion control commands

An overview of all motion control commands is given in chap. 7.4, p. 89.

| Command | Argument      | Function             | Description                                                                                                |
|---------|---------------|----------------------|----------------------------------------------------------------------------------------------------|
| EN      | _             | Enable Drive         | Activate drive.                                                                                            |
| DI      | _             | Disable Drive        | Deactivate drive.                                                                                          |
| V       | -30 00030 000 | Select Velocity Mode | Activate velocity mode and set specified value as target velocity (velocity control) [min <sup>-1</sup> ]. |

#### Example:

Drive motor at  $100 \text{ min}^{-1}$ : V100

In order to change the direction of rotation, simply assign a negative velocity value (e.g. V-100).

■ Stop motor: V0

If the drive shall not stop at the set range limits (LL), APL0 must be set.

Make sure that maximum speed SP is not set below the desired target velocity.

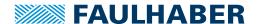

#### 3.4.1.5 Complex motion profiles

Reaching the given speed is indicated by a "v", if "Notify Velocity" has been set before starting the speed mode and ANSW1 or ANSW2 is set:

| Com-<br>mand | Argument      | Function            | Description                                                            |
|--------------|---------------|---------------------|------------------------------------------------------------------------|
| NV           | -30 00030 000 | Notify Velocity     | A "v" is returned when the nominal speed is reached or passed through. |
| NVOFF        | _             | Notify Velocity Off | Velocity command that has not yet been triggered is deactivated again. |

#### 3.4.2 Velocity presetting via an analogue voltage or a PWM signal (SOR1/SOR2)

In this operating mode, the drive velocity can be controlled with set value presetting via an analogue voltage (SOR1) or a PWM signal (SOR2).

#### 3.4.2.1 Basic settings

Operating mode CONTMOD and SOR1 (AnIn) or SOR2 (PWMIn).

The controller parameters POR, I and the sampling rate can be adjusted for the velocity controller. In addition, commands are available for configuring the analogue velocity presetting.

| Command | Argument | Function                        | Description                                                                                                    |
|---------|----------|---------------------------------|----------------------------------------------------------------------------------------------------|
| SP      | 030 000  | Load Maximum Speed              | Load maximum speed. Setting applies to all modes [min <sup>-1</sup> ].                                                               |
| MV      | 030 000  | Minimum Velocity                | Presetting of minimum velocity for specification via analogue voltage (SOR1, SOR2) [min <sup>-1</sup> ].                             |
| MAV     | 010 000  | Minimum Analog Voltage          | Presetting of minimum start voltage for presetting speed via analogue voltage (SOR1, SOR2) [mV].                                     |
| ADL     | _        | Analog Direction Left           | Positive voltages at the analogue input result in anticlockwise rotation of the rotor (SOR1, SOR2).                                  |
| ADR     | _        | Analog Direction Right          | Positive voltages at the analogue input result in clockwise rotation of the rotor (SOR1, SOR2).                                      |
| DIRIN   | -        | Direction Input                 | Fault pin as rotational direction input.                                                                                             |
| POR     | 1255     | Load Velocity Proportional Term | Load velocity controller amplification.                                                                                              |
| I       | 1255     | Load Velocity Integral<br>Term  | Load velocity controller integral term.                                                                                              |
| SR      | 120      | Load Sampling Rate              | Load sampling rate of the velocity controller as a multiple of<br>the basic controller sampling rate according to the data<br>sheet. |

#### 3.4.2.2 Velocity input

By default, in BL motors the current speed is determined by evaluating the Hall sensor signals. Additional incremental encoders cannot be connected to BL motors for analogue velocity presetting (SOR1) or PWMIn (SOR2).

In DC motors the velocity is solely determined using the incremental encoder. DC motors without an incremental encoder can also be operated with limited accuracy in IxR mode (see chap. 3.6.6, p. 39).

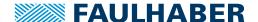

#### 3.4.2.3 Target value input

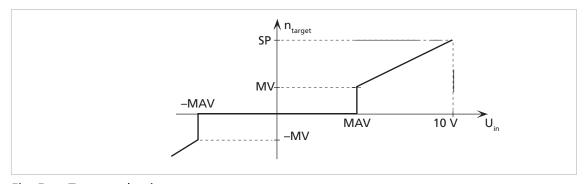

Fig. 5: Target value input

#### Example:

The drive is only to start moving with voltages over 100 mV or below –100 mV at the analogue input:

MAV100

#### Advantage:

As 0 mV is usually difficult to set at the analogue input, 0 min<sup>-1</sup> is also not easy to implement. The dead band produced by the minimum start voltage prevents the motor from starting as a result of small interference voltages.

#### 3.4.2.4 Additional settings

#### **Movement limits**

With APL1 the movement range limits set by LL are active in velocity controlled mode too.

#### Ramp generator

The slopes of the acceleration and deceleration ramps, and the maximum speed can be defined using the AC, DEC and SP commands.

See chap. 3.8.1, p. 43.

#### **Current limitation**

The current limitation values  $\mathtt{LPC}$  and  $\mathtt{LCC}$  can be used to protect the drive against overload.

See chap. 3.8.3, p. 47.

#### 3.4.2.5 Set-point presetting via pulse width signal (PWM) at the analogue input (SOR2)

Tab. 3: Meaning of the pulse duty factor on delivery

| Pulse duty factor | Meaning                 |
|-------------------|-------------------------|
| > 50%             | Clockwise rotation      |
| = 50%             | Stoppage n = 0          |
| < 50%             | Anti-clockwise rotation |

The commands SP, MV, MAV, ADL and ADR can also be used here.

If the drive shall not stop at the set range limits (LL), APLO must be set.

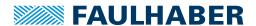

i

If SOR2 is set in APCMOD, the pulse duty factor of a PWM signal can be used as velocity target.

#### 3.4.2.6 Input circuit

The input circuit at the analogue input is designed as a differential amplifier. If the analogue input is open, an undefined velocity can be set. The input must be connected to AGND with low-impedance or set to the voltage level of the AGND, in order to generate 0 min<sup>-1</sup>.

For a circuit example, see Technical Manual.

### 3.4.3 External encoder as actual velocity value (ENCMOD) (not for MCDC)

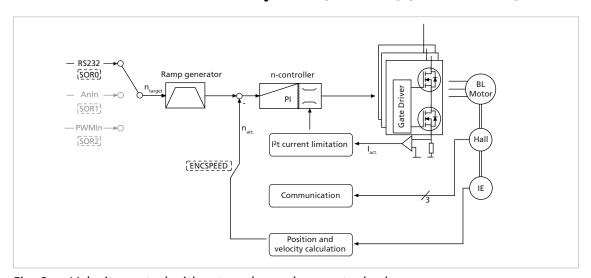

Fig. 6: Velocity control with external encoder as actual value

In this operating mode the drive can be operated by velocity controlled with set-point presetting via RS232 or from a sequence program. The velocity is evaluated via an additional encoder, external or built onto the motor. In particular, this enables a specific load speed to be controlled by an incremental encoder at the output.

ENCMOD mode is available for BL motors only. The analogue Hall sensors of the motors are also evaluated in ENCMOD mode for the motor commutation.

#### 3.4.3.1 Basic settings

Operating mode ENCMOD and SOR0.

The controller parameters POR and I and the sampling rate can be adjusted for the velocity controller.

| Command | Argument | Function                        | Description                                                                                                    |
|---------|----------|---------------------------------|----------------------------------------------------------------------------------------------------|
| POR     | 1255     | Load Velocity Proportional Term | Load velocity controller amplification.                                                                                        |
| I       | 1255     | Load Velocity Integral<br>Term  | Load velocity controller integral term.                                                                                        |
| SR      | 120      | Load Sampling Rate              | Load sampling rate of the velocity controller as a multiple of the basic controller sampling rate according to the data sheet. |

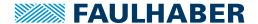

#### 3.4.3.2 Velocity input

The external incremental encoder's resolution must be specified with 4 edge evaluation using the ENCRES parameter.

In addition to ENCMOD mode, velocity evaluation on the basis of the encoder must be activated using the ENCSPEED command.

| Command   | Argument | Function                    | Description                                                                                                    |
|-----------|----------|-----------------------------|----------------------------------------------------------------------------------------------------|
| ENCMOD    | _        | Encoder Mode                | Change to encoder mode (not for MCDC). An external encoder serves as position detector (the current position value is set to 0). |
| ENCSPEED  | -        | Encoder As Speed Sensor     | Speed via encoder signals in encoder mode (not for MCDC).                                                                        |
| HALLSPEED | _        | Hall Sensor As Speed Sensor | Speed via Hall sensors in encoder mode (not for MCDC).                                                                           |
| ENCRES    | 865 535  | Load Encoder Resolution     | Load resolution of external encoder [4 times pulse/rev].                                                                         |

#### 3.4.3.3 Additional settings

#### **Movement limits**

With APL1 the movement range limits set by LL are active in velocity controlled mode too.

#### Ramp generator

The slopes of the acceleration and deceleration ramps, and the maximum speed can be defined using the AC, DEC and SP commands.

See chap. 3.8.1, p. 43.

#### **Current limitation**

The current limitation values LPC and LCC can be used to protect the drive against overload.

See chap. 3.8.3, p. 47.

#### 3.4.3.4 Motion control commands

An overview of all motion control commands is given in chap. 7.4, p. 89.

| Command | Argument      | Function             | Description                                                                                                |
|---------|---------------|----------------------|----------------------------------------------------------------------------------------------------|
| EN      | _             | Enable Drive         | Activate drive.                                                                                            |
| DI      | _             | Disable Drive        | Deactivate drive.                                                                                          |
| V       | -30 00030 000 | Select Velocity Mode | Activate velocity mode and set specified value as target velocity (velocity control) [min <sup>-1</sup> ]. |

#### Example:

■ Drive motor at 100 min<sup>-1</sup>: V100

In order to change the direction of rotation, simply assign a negative velocity value (e.g. V-100).

■ Stop motor: V0

If the drive shall not stop at the set range limits (LL), APLO must be set.

Make sure that maximum speed SP is not set below the desired target velocity.

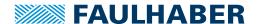

#### 3.4.3.5 Complex motion profiles

Reaching the given speed is indicated by a "v", if "Notify Velocity" has been set before starting the speed mode and ANSW1 or ANSW2 is set:

| Command | Argument      | Function            | Description                                                            |
|---------|---------------|---------------------|------------------------------------------------------------------------|
| NV      | -30 00030 000 | Notify Velocity     | A "v" is returned when the nominal speed is reached or passed through. |
| NVOFF   | -             | Notify Velocity Off | Velocity command that has not yet been triggered is deactivated again. |

### 3.5 Homing and limit switches

Homing on limit switches can be used to re-initialise the absolute position of an application after switching on.

After switching on, or by giving the GOHOSEQ command, previously defined homing is performed up to the set limit switch and then the actions defined for it are performed. The ramp generator settings for maximum acceleration and the movement limits are taken into account.

#### 3.5.1 Limit switch connections and switching level

The following connections can be used as reference and limit switch inputs:

- AnIn
- Fault
- 3<sup>rd</sup> input
- 4<sup>th</sup>, 5<sup>th</sup> input (MCDC only)

In BL motors the zero crossing of the Hall sensor signals is also available as index pulse. The index pulse occurs once or twice per revolution depending on the motor type (two or four pole). The index pulse of an external encoder can also be connected to the fault pin, enabling the actual position to be exactly zeroed.

The AnIn and Fault connections are designed as interrupt inputs, which means that they are edge-triggered. All other inputs are not edge-triggered, so that the signal must be at least 500  $\mu$ s to be reliably detected. The maximum reaction time to level changes at all inputs is 500  $\mu$ s.

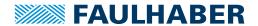

#### Digital input configuration

| Command | Argument | Function          | Description                                   |
|---------|----------|-------------------|-----------------------------------------------|
| SETPLC  | _        | Set PLC-Threshold | Digital inputs PLC-compatible (24 V level).   |
| SETTTL  | -        | Set TTL-Threshold | Digital inputs TTL-compatible (5 V level).    |
| REFIN   | _        | Reference Input   | Fault pin as reference or limit switch input. |

The limit switch functions for the fault pin are only accepted if REFIN is activated. The setting must be saved with SAVE.

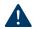

#### **NOTICE!**

#### Damage to the electronics

The electronics can be damaged if a voltage is applied to the fault pin while it is not configured as input.

Configure the fault pin as input first before applying external voltage.

#### 3.5.2 Motion control commands

The function of the inputs and the homing behaviour are set using the FAULHABER commands described in chap. 3.5.3, p. 29. A previously configured homing is then started with the following FAULHABER commands.

An overview of all motion control commands is given in chap. 7.4, p. 89.

| Command | Argument | Function                    | Description                                                                                                    |
|---------|----------|-----------------------------|----------------------------------------------------------------------------------------------------|
| GOHOSEQ | -        | Go Homing Sequence          | Execute FAULHABER homing sequence. A homing sequence is executed (if programmed) irrespective of the current mode                                                                                                    |
| POHOSEQ | 01       | Power-On Homing<br>Sequence | Start homing automatically after power-on:  0: No homing after power-on  1: Power-On Homing Sequence is activated                                                                                                    |
| FHIX    | _        | Find Hall Index             | For BL 4-pol motors only (not for MCDC):                                                                                                    |
|         |          |                             | Move BL 4-pole motor to Hall zero point (Hall index) and set action position value to 0. In the case of 4-pol motors, two Hall zero points, each opposite, are present within a revolution. The respective nearest index is approached. |
| GOHIX   | _        | Go Hall Index               | For BL 2-pol motors only (not for MCDC):                                                                                                    |
|         |          |                             | Move BL 2-pol motor to Hall zero point (Hall index) and set actual position value to 0.                                                                                                    |
| GOIX    | -        | Go Encoder Index            | Move to the encoder index at the Fault pin and set actual position value to 0.                                                                                                    |

If the drive is already located in the limit switch when GOHOSEQ is invoked, first of all it moves out of the switch, in the opposite direction to that specified for HOSP. The same applies to the Power On Homing Sequence (POHOSEQ).

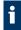

Homing or index runs should start with an actual velocity close to 0 min<sup>-1</sup>. If the actual velocity clearly differs from 0 min<sup>-1</sup> when starting the homing or index run, it is not guaranteed that the set acceleration and deceleration ramp values are respected at the subsequent homing or index run.

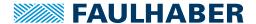

#### 3.5.3 Configuration of homing and limit switch inputs

The following commands use the following bit mask for configuration of the limit switch functions:

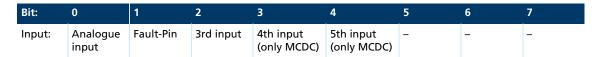

> Set the bit at the position of the required input for each command and assign the resulting numeric value to the commands described below.

#### 3.5.3.1 Polarity and limit switch function

Limit switches can respond to the rising or falling edge (or level).

In addition, the hard blocking function can be configured for the limit switches. The hard blocking function provides reliable protection against overshooting of the range limit switch. If the drive is located in an HB limit switch, then the direction of rotation set with HD will be blocked, i.e. the drive can only move further out of the limit switch.

The speed stays at 0 min<sup>-1</sup>, if the target velocity is preset in the wrong direction.

| Command | Argument | Function       | Description                                                                                                    |
|---------|----------|----------------|----------------------------------------------------------------------------------------------------|
| НР      | Bitmask  | Hard Polarity  | Define valid edge and polarity of respective limit switches:  1: Rising edge and high level effective  0: Falling edge and low level effective              |
| НВ      | Bitmask  | Hard Blocking  | Activate Hard Blocking function for relevant limit switch.                                                                                                  |
| HD      | Bitmask  | Hard Direction | Presetting of direction of rotation that is blocked with HB of respective limit switch:  1: Clockwise direction blocked  0: Anticlockwise direction blocked |

#### **Example:**

Setting of the Hard-Blocking function for Fault pin and 4<sup>th</sup> input:

$$2^1+2^3=2+8=10$$
: HB10

#### 3.5.3.2 Definition of homing behaviour

In order to be able to execute a homing sequence with the command GOHOSEQ or as POHOSEQ, a homing sequence must be defined for a specific limit switch. Definition of the hard blocking behaviour is an additional option.

| Command | Argument | Function                                | Description                                                                                |
|---------|----------|-----------------------------------------|--------------------------------------------------------------------------------------------|
| SHA     | Bitmask  | Set Home Arming for<br>Homing Sequence  | Homing behaviour (GOHOSEQ):  Set position value to 0 at edge of respective limit switch.   |
| SHL     | Bitmask  | Set Hard Limit for Hom-<br>ing Sequence | Homing behaviour (GOHOSEQ):  Stop motor at edge of respective limit switch.                |
| SHN     | Bitmask  | Set Hard Notify for<br>Homing Sequence  | Homing behaviour (GOHOSEQ):  Send a character to RS232 at edge of respective limit switch. |

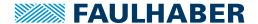

These settings must be saved with SAVE so that they are available immediately after switching on.

#### Example:

Homing with 3<sup>rd</sup> input as reference input (rising edge):

HP4 Low level or falling edge was evaluated at AnIn and at the fault pin.

The rising edge is evaluated at the 3<sup>rd</sup> input.

SHA4 Activate a homing sequence for 3rd input (all others are in bit mask = 0). Action: Set Pos = 0 on reaching the limit switch.

SHL4 Activate a homing sequence for 3rd input (all others are in bit mask = 0).

Action: Stop motor

SHN4 Activate a homing sequence for 3rd input (all others are in bit mask = 0).

Action: Notify via RS232

#### 3.5.3.3 Homing Speed

| Command | Argument      | Function          | Description                                                                                  |
|---------|---------------|-------------------|----------------------------------------------------------------------------------------------|
| HOSP    | -30 00030 000 | Load Homing Speed | Load speed [min <sup>-1</sup> ] and direction of rotation for homing (GOHOSEQ, GOHIX, GOIX). |

#### Example:

Homing with 100 min<sup>-1</sup> and negative direction of rotation:

■ HOSP-100

#### 3.5.3.4 Direct programming via HA, HL and HN commands

These special commands can be used to define actions that are to be triggered at an edge of the relevant input, independently of a homing sequence. A programmed limit switch function will remain effective until the preselected edge occurs. The programming can be changed with a new command before an edge occurs.

| Command | Argument | Function    | Description                                                                                                    |
|---------|----------|-------------|----------------------------------------------------------------------------------------------------|
| НА      | Bitmask  | Home Arming | Set position value to 0 and delete relevant HA bit at edge of respective limit switch. Setting is not saved.   |
| HL      | Bitmask  | Hard Limit  | Stop motor and delete relevant HL bit at edge of respective limit switch. Setting is not saved.                |
| HN      | Bitmask  | Hard Notify | Send a character to RS232 and delete relevant HN bit at edge of respective limit switch. Setting is not saved. |

The settings are not saved with the SAVE command, therefore all configured limit switches are inactive again after power-on.

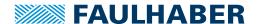

#### **HL/SHL** command

Positioning mode:

When the edge occurs, the motor positions itself on the reference mark with maximum acceleration.

Velocity controller mode:

The motor is decelerated at the set acceleration value when the edge occurs, i.e. it goes beyond the reference mark. The reference mark can be precisely approached with a subsequent positioning command (command M).

Advantage: No abrupt motion changes.

#### **HN/SHN** command

Hard Notify (HN) and Set Hard Notify (SHN) return values to the RS232 interface:

| Connection                        | Return value |
|-----------------------------------|--------------|
| AnIn                              | h            |
| Fault                             | f            |
| 3 <sup>rd</sup> input             | t            |
| 4 <sup>th</sup> input (MCDC only) | w            |
| 5 <sup>th</sup> input (MCDC only) | х            |

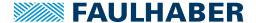

### 3.6 Enhanced operating modes

The CONTMOD command can be used to revert from an enhanced operating mode to normal mode.

#### 3.6.1 Stepper motor mode

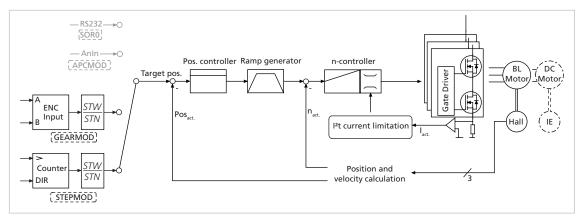

Fig. 7: Controller structure in stepper motor mode

In stepper motor mode the drive moves one programmable angle further for each pulse at the analogue input, and thus simulates the function of a stepper motor.

There are a number of considerable advantages in comparison with a real stepper motor:

- The number of steps per revolution is freely programmable and of a very high resolution (encoder resolution)
- The individual step widths are freely programmable
- No detent torque
- The full dynamics of the motor can be used
- The motor is very quiet
- The motor monitors actual position so that no steps are lost (even with maximum dynamics)
- No motor current flows in settled state (actual position reached)
- High efficiency

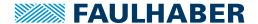

#### 3.6.1.1 Basic settings

In stepper motor mode, the analogue input acts as frequency input. The error output must be configured as rotational direction input if the direction of rotation is to be changed via a digital signal.

Alternatively, the direction of rotation can also be preset via the commands ADL and ADR.

| Command | Argument | Function               | Description                                                                                              |
|---------|----------|------------------------|----------------------------------------------------------------------------------------------------|
| STEPMOD | _        | Stepper Motor Mode     | Change to stepper motor mode.                                                                            |
| DIRIN   | _        | Direction Input        | Fault pin as rotational direction input.                                                                 |
| ADL     | -        | Analog Direction Left  | Positive voltages at the analogue input result in anti-<br>clockwise rotation of the rotor (SOR1, SOR2). |
| ADR     | -        | Analog Direction Right | Positive voltages at the analogue input result in clockwise rotation of the rotor (SOR1, SOR2).          |

#### 3.6.1.2 Input

Maximum input frequency: 400 kHz

Level: 5 V TTL or 24 V PLC-compatible, depending on configuration.

The number of steps of the emulated stepper motor can be set to virtually any required settings using the following formula:

Revolutions = pulses 
$$\cdot \frac{STW}{STN}$$

Revolutions: revolutions generated on the drive

Traversing distance: traversing distance of the linear motor in mm

Pulses: number of pulses at the frequency input (= number of steps)

| Command | Argument | Function         | Description                                                          |
|---------|----------|------------------|----------------------------------------------------------------------|
| STW     | 165 535  | Load Step Width  | Load step width for step motor and gearing mode.                     |
| STN     | 165 535  | Load Step Number | Load number of steps per revolution for step motor and gearing mode. |

#### **Example:**

Motor should turn 1/1000<sup>th</sup> of a revolution for each input signal:

- STW1
- **STN1000**

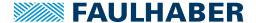

#### 3.6.1.3 Additional settings

#### **Movement limits**

With APL1 the movement range limits set by LL are active in stepping mode too.

#### Ramp generator

The slopes of the acceleration and deceleration ramps, and the maximum speed can be defined using the AC, DEC and SP commands.

#### **Current limitation**

The current limitation values  $\mathtt{LPC}$  and  $\mathtt{LCC}$  can be used to protect the drive against overload.

#### 3.6.2 Gearing mode (electronic gear)

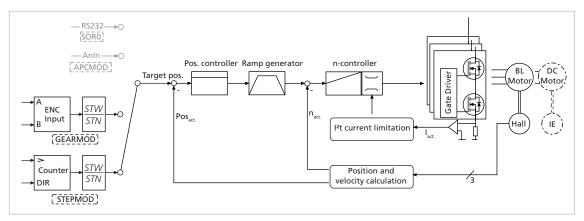

Fig. 8: Controller structure in gearing mode

Gearing mode enables the use of an external encoder as set-point source for the position. This enables several drives to be synchronised. If the direction of rotation is to be changed by a digital signal, the function of the fault pin must be reconfigured as a rotational direction input.

Alternatively, the direction of rotation can be preset via the commands ADL and ADR.

#### 3.6.2.1 Basic settings

| Command | Argument | Function        | Description                              |
|---------|----------|-----------------|------------------------------------------|
| GEARMOD | -        | Gearing Mode    | Change to gearing mode                   |
| DIRIN   | -        | Direction Input | Fault pin as rotational direction input. |

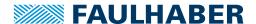

#### 3.6.2.2 Input

The two channels of an external encoder are connected to connections AnIn and AGND which may need to be connected to the 5 V encoder supply via a 2,7 k $\Omega$  pull-up resistor.

The gear ratio between the count of the external encoder and the resulting movement of the motor can be set using the following formula:

Revolutions = pulses 
$$\cdot \frac{STW}{STN}$$

Revolutions: revolutions generated on the drive

Traversing distance: traversing distance of the linear motor in mm

Pulses: number of pulses at the frequency input (= number of steps)

| Command | Argument | Function         | Description                                                          |
|---------|----------|------------------|----------------------------------------------------------------------|
| STW     | 165 535  | Load Step Width  | Load step width for step motor and gearing mode.                     |
| STN     | 165 535  | Load Step Number | Load number of steps per revolution for step motor and gearing mode. |

#### Example:

Motor has to move one revolution at 1 000 pulses of the external encoder:

- STW1
- **STN1000**

#### 3.6.2.3 Additional settings

#### **Movement limits**

The range limits set with LL are also active in gearing mode with APL1.

#### Ramp generator

The slopes of the acceleration and deceleration ramps, and the maximum speed can be defined using the AC, DEC and SP commands.

See chap. 3.8.1, p. 43.

#### **Current limitation**

The current limitation values  $\mathtt{LPC}$  and  $\mathtt{LCC}$  can be used to protect the drive against overload.

See chap. 3.8.3, p. 47.

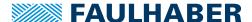

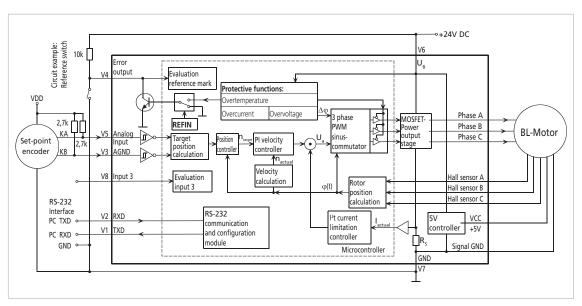

Fig. 9: Circuit example, gearing mode for MCBL 3003/06 S

#### 3.6.3 Voltage regulator mode

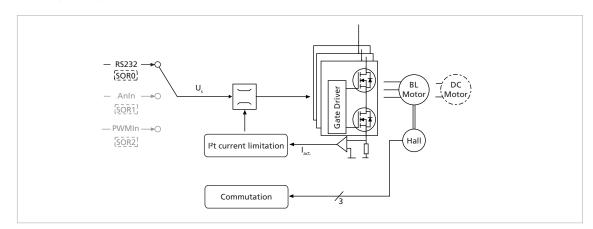

Fig. 10: Controller structure in voltage regulator mode

In voltage regulator mode a motor voltage is output proportional to the preset value. Current limitation remains active.

With this mode, it is possible to use a higher level controller. The controller then serves only as a power amplifier.

#### 3.6.3.1 Basic settings

| Command | Argument      | Function           | Description                                                                 |
|---------|---------------|--------------------|-----------------------------------------------------------------------------|
| VOLTMOD | -             | Set Voltage Mode   | Activate Voltage Regulator Mode.                                            |
| U       | -32 76732 767 | Set Output Voltage | Output motor voltage (corresponds to $-U_B+U_B$ ) for SOR0 only in VOLTMOD. |

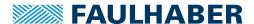

#### 3.6.3.2 Input

| SOR0 (RS232) | SOR1 (AnIn) | SOR2 (PWMIn) | U <sub>MOT</sub> |
|--------------|-------------|--------------|------------------|
| U-32767      | –10 V       | 0 %          | -U <sub>B</sub>  |
| U0           | 0 V         | 50 %         | 0                |
| U32767       | 10 V        | 100 %        | +U <sub>B</sub>  |

#### 3.6.3.3 Additional settings

The current limitation values  $\mathtt{LPC}$  and  $\mathtt{LCC}$  can be used to protect the drive against overload.

# 3.6.4 Current control with analogue current presetting - fixed direction of rotation (SOR3)

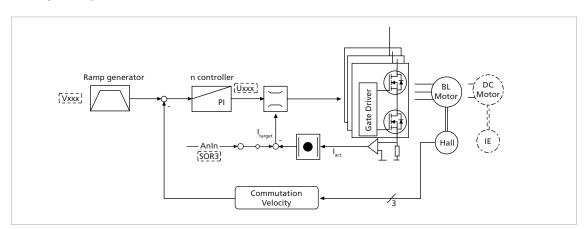

Fig. 11: Controller structure for analogue current presetting with fixed preset direction of rotation

You can switch to analogue target current presetting with the SOR3 command. In this way, both in velocity mode and in voltage regulator mode, current amount can be limited proportional to the voltage at the analogue input. The set current is weighted with the maximum current LPC.

The motor is activated either in velocity mode by a previously fixed target velocity, or in voltage regulator mode via a voltage value. The error output must be configured as rotational direction input if the direction of rotation is to be changed via a digital signal.

#### 3.6.4.1 Basic settings

| Command | Argument | Function                | Description                              |
|---------|----------|-------------------------|------------------------------------------|
| SOR     | 3        | Source For Velocity     | Current target value via analogue input. |
| LPC     | 012 000  | Load Peak Current Limit | Load peak current [mA].                  |

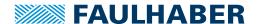

#### 3.6.4.2 Input

If 10 V are present at the analogue input, the current is accordingly limited to the maximum current set with  ${\tt LPC}$ .

Even if negative voltages are present at the analogue input, the current is limited to the amount of the applied voltage. Negative target current presettings therefore have no effect on the direction of rotation.

| SOR3 (AnIn) | I <sub>max</sub> | n <sub>max</sub> |
|-------------|------------------|------------------|
| -10 V       | LPC              | SP               |
| 0 V         | 0                | SP               |
| 10 V        | LPC              | SP               |

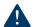

#### **NOTICE!**

#### Risk of destruction

In current control mode with analogue current presetting the internal I<sup>2</sup>t current limitation is deactivated.

Set a suitable maximum current.

# 3.6.5 Current control with analogue current presetting - direction of rotation depending on current target value (SOR4)

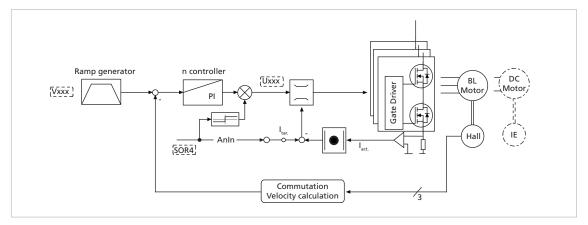

Fig. 12: Controller structure for analogue current presetting with direction of rotation depending on current target value

You can switch to analogue target current presetting with the SOR4 command. In this way, both in velocity mode and in voltage regulator mode, current amount can be limited proportional to the voltage at the analogue input. The set current is weighted with the maximum current LPC.

The motor is activated either in velocity mode by a previously fixed target velocity, or in voltage regulator mode via a voltage value. The direction of rotation is determined from the sign of the current target value.

This mode corresponds to direct current control.

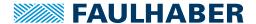

#### 3.6.5.1 Basic settings

| Command | Argument | Function                | Description                                                                                              |
|---------|----------|-------------------------|----------------------------------------------------------------------------------------------------|
| SOR     | 4        | Source For Velocity     | Target current value via analogue input with presetting of the direction of rotation via input polarity. |
| LPC     | 012 000  | Load Peak Current Limit | Load peak current [mA].                                                                                  |

#### 3.6.5.2 Input

If 10 V are present at the analogue input, the current is accordingly limited to the maximum current set with  ${\tt LPC}$ .

| SOR4 (Anin) | I <sub>max</sub> | n <sub>max</sub> |
|-------------|------------------|------------------|
| -10 V       | LPC              | -SP              |
| 0 V         | 0                | SP               |
| 10 V        | LPC              | SP               |

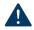

#### **NOTICE!**

#### Risk of destruction

In current control mode with analogue current presetting the internal  $I^2$ t current limitation is deactivated.

Set a suitable maximum current.

#### 3.6.6 IxR control for MCDC

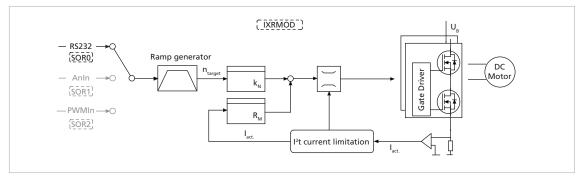

Fig. 13: Controller structure in IxR mode

For speed-controlled applications with DC motors without an encoder, an IxR control is available on the MCDC. In this mode, the motor speed is determined via an internal motor model. Consequently, the encoder and the associated wiring can be omitted.

However, control quality and accuracy are considerably restricted. This mode is mainly suited for higher speeds and larger motors in the FAULHABER range.

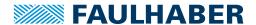

#### 3.6.6.1 Basic settings

| Command | Argument  | Function              | Description                                                                                        |
|---------|-----------|-----------------------|----------------------------------------------------------------------------------------------------|
| IXRMOD  | _         | Set IxR Mode          | Activate IxR control (MCDC only).                                                                  |
| RM      | 10320 000 | Load Motor Resistance | Load motor resistance RM according to specification in data sheet $[\mbox{m}\Omega].$              |
| KN      | 016 383   | Load Speed Constant   | Load speed constant $K_n$ in accordance with information in the data sheet [min <sup>-1</sup> /V]. |

In stationary mode the following formula applies to the voltage at the DC motor:

$$U_{M} = R_{M} \cdot I_{A} + \frac{n}{k_{N}}$$

At constant terminal voltage  $U_M$  the speed falls under load.

Vice versa, if  $R_M$  and  $k_N$  are known, the voltage applied to the motor can be increased depending on the target velocity and the measured motor current so that the voltage drop is approximately compensated at the winding resistor.

#### 3.6.6.2 Setting rules

Synchronisation of the no-load speed via  $k_N$ 

Synchronisation of the velocity under load via  $R_M$ 

- Velocity increases under load: R<sub>M</sub> is set too high
- Velocity drops too far under load: R<sub>M</sub> is set too low

## 3.7 Special fault output functions

The error connection (fault pin) can be configured as input or output for different tasks:

| Command | Argument | Function        | Description                                                                                                    |
|---------|----------|-----------------|----------------------------------------------------------------------------------------------------|
| ERROUT  | _        | Error Output    | Fault pin as error output.                                                                                                    |
| ENCOUT  | _        | Encoder Output  | Fault pin as pulse output (not for MCDC).                                                                                                    |
| DIGOUT  | -        | Digital Output  | Fault pin as digital output. The output is set to low level.                                                                                                    |
| DIRIN   | -        | Direction Input | <ul> <li>Fault pin as rotational direction input.</li> <li>Velocity control (see chap. 3.4, p. 21)</li> <li>Stepper motor mode (see chap. 3.6.1, p. 32)</li> <li>Gearing mode (see chap. 3.6.2, p. 34)</li> <li>Voltage regulator mode (see chap. 3.6.3, p. 36)</li> <li>Current control with analogue current presetting (see chap. 3.6.4, p. 37 and chap. 3.6.5, p. 38)</li> </ul> |
| REFIN   | -        | Reference Input | Fault pin as reference or limit switch input.  Homing and limit switches (see chap. 3.5, p. 27)                                                                                                    |
| POSOUT  | -        | Position Output | Fault pin as digital output for display of the condition: "target position reached".                                                                                                    |

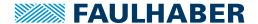

#### 3.7.1 Fault pin as error output

In ERROUT mode the output is set as soon as one of the following errors occurs:

- One of the set current limitation values (LPC, LCC) is exceeded
- Set maximum permissible speed deviation (DEV) is exceeded
- Overvoltage detected
- Maximum coil or MOSFET temperature exceeded

#### 3.7.2 Additional settings

#### Delayed signalling

In order to hide the transient occurrence of errors during the acceleration phase, for example, an error delay can be set which specifies how long an error must be present before it is displayed at the error output:

| Command | Argument | Function              | Description                                |
|---------|----------|-----------------------|--------------------------------------------|
| DCE     | 065 535  | Delayed Current Error | Delayed error output for ERROUT [1/100 s]. |

#### **Example:**

Wait 2 seconds before displaying error:

DCE200

#### **Error notification via RS232**

If one of the above errors occurs, automatic notification with an "r" can be implemented by setting "Notify Error", provided ANSW1 or ANSW2 is set:

| Command | Argument | Function     | Description                                                                                              |
|---------|----------|--------------|----------------------------------------------------------------------------------------------------|
| NE      | 01       | Notify Error | Notification in the event of errors:  1: An "r" is returned if an error occurs  0: No error notification |

#### 3.7.3 Fault pin as pulse output (not for MCDC)

In the ENCOUT mode the fault pin is used as pulse output, which outputs an adjustable number of pulses per revolution. The pulses are derived from the Hall sensor signals of the BL motors.

- In 2 pole motors the value is limited to max. 4 000 pulses per second.
- In 4 pole motors the value is limited to max. 2 000 pulses per second.
- In MCBL 300x RS AES the LPN value is limited to 32.

| Command | Argument                    | Function          | Description                     |
|---------|-----------------------------|-------------------|---------------------------------|
| LPN     | 1255<br>132 for<br>MCBL AES | Load Pulse Number | Preset pulse number for ENCOUT. |

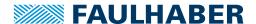

#### **Example:**

Output 16 pulses per revolution at the fault pin:

■ LPN16

In the case of 5000 min<sup>-1</sup>,  $5000/60 \cdot 16 = 1333$  pulses per second are output.

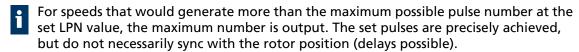

Position determination via pulse counting is therefore possible, provided that no change occurs in the direction of rotation and the maximum possible pulse number is not exceeded.

#### 3.7.4 Fault pin as digital output

In DIGOUT mode, the error connection can be used as universal digital output. The digital output can be set or cleared via the following commands:

| Command | Argument | Function      | Description                              |
|---------|----------|---------------|------------------------------------------|
| CO      | _        | Clear Output  | Set digital output DIGOUT to low level.  |
| SO      | _        | Set Output    | Set digital output DIGOUT to high level. |
| TO      | _        | Toggle Output | Switch digital output DIGOUT.            |

### 3.8 Technical information

#### 3.8.1 Ramp generator

In all modes, apart from voltage regulator mode and current control, the set-point is controlled by the ramp generator.

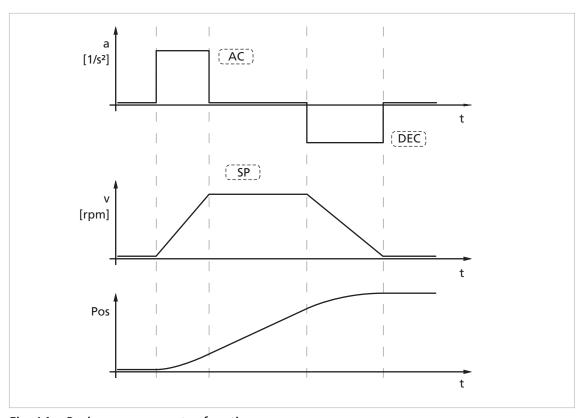

Fig. 14: Basic ramp generator function

This can be used to separately set the parameters for maximum acceleration (AC), maximum delay (DEC) and maximum speed (SP) for specific applications.

#### 3.8.1.1 Basic settings

| Command | Argument | Function                  | Description                                                      |
|---------|----------|---------------------------|------------------------------------------------------------------|
| AC      | 030 000  | Load Command Acceleration | Load acceleration value [1/s²].                                  |
| DEC     | 030 000  | Load Command Deceleration | Load deceleration value [1/s²].                                  |
| SP      | 030 000  | Load Maximum Speed        | Load maximum speed. Setting applies to all modes $[\min^{-1}]$ . |

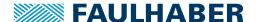

# 3.8.1.2 Ramp generator in velocity mode

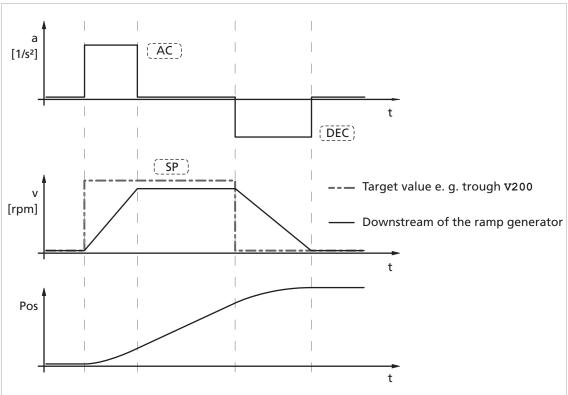

Fig. 15: Intervention of the ramp generator in velocity mode

In velocity mode the ramp generator acts like a filter on the target velocity. The target value is limited to the maximum speed value (SP) and target value changes are limited according to the deceleration and acceleration ramps (AC and DEC).

#### Notification of the higher level control

Reaching the given speed is indicated by a "v", if "Notify Velocity" has been set before starting the speed mode and ANSW1 or ANSW2 is set.

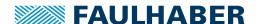

#### 3.8.1.3 Ramp generator in positioning mode

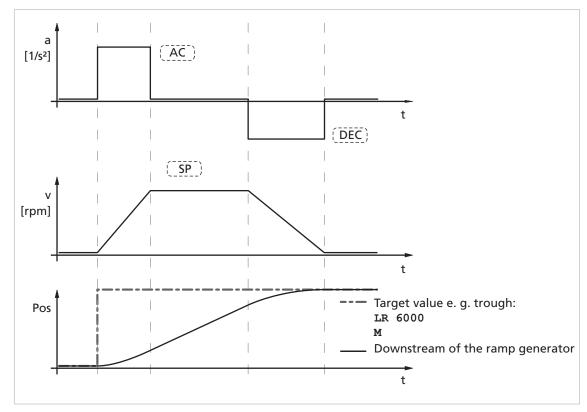

Fig. 16: Intervention of the ramp generator in positioning mode

In positioning mode a preset speed is determined by the position controller from the difference between the target position and actual position.

In the ramp generator, the preset speed output by the position controller is limited to the maximum speed value (SP) and accelerations are limited according to the acceleration ramp ( $\mathbb{AC}$ ).

In positioning mode the deceleration process is not extended as, before reaching the limit position, the speed has to be reduced so that the target position can be reached without overshooting.

According to the equation of motion:

$$2a \cdot s = v^2 \rightarrow v_{max} = \sqrt{2a \cdot s}$$

a: acceleration [m/s<sup>2</sup>]

v: velocity [m/s]

s: remaining distance [m]

the maximum speed  $v_{\text{max}}$  must be limited proportional to the remaining distance.

The allowable deceleration ramp, or rather the technically possible ramp depending on the motor and the inertia of the load, is set here using the parameter DEC.

#### Notification of the higher level control

Attainment of the target position or any intermediate position is indicated by a "p" on the serial interface if "Notify Position" is set before the start of positioning, provided that ANSW1 or ANSW2 is set.

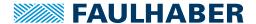

#### 3.8.1.4 Complex motion profiles

More complex motion profiles can be generated through appropriate presetting of new values (maximum speed, acceleration, end position) during positioning.

After a value change, simply execute a new motion start command (M). The commands NP and NV can be used to control the sequence.

The complex profile can be generated either by a higher level control or autonomously via a sequence program. Notes on design of the sequence programs are given in chap. 6, p. 72.

| Command | Argument      | Function            | Description                                                                                                    |
|---------|---------------|---------------------|----------------------------------------------------------------------------------------------------|
| NP      | _             | Notify Position     | <ul> <li>Without argument: A "p" is returned when the target position is attained.</li> <li>With argument: A "p" is returned if the specified position is over-travelled.</li> </ul> |
| NPOFF   | _             | Notify Position Off | Notify Position command that has not yet been triggered is deactivated again.                                                                                                    |
| NV      | -30 00030 000 | Notify Velocity     | A "v" is returned when the nominal speed is reached or passed through.                                                                                                    |
| NVOFF   | _             | Notify Velocity Off | Velocity command that has not yet been triggered is deactivated again.                                                                                                    |

#### Example:

Complex speed profile with notify by the drive:

| Start    | Update a) | Update b) | Update c) | Update d) |
|----------|-----------|-----------|-----------|-----------|
| LA[POS3] | AC[AC2]   | AC[AC1]   | SP[SP2]   | DEC[DEC4] |
| AC[AC1]  | NV[V2]    | NP[POS1]  | DEC[DEC3] | NP[POS3]  |
| SP[SP1]  | М         | М         | NP[POS2]  | М         |
| NV[NV1]  |           |           | М         |           |
| M        |           |           |           |           |

#### Drive response:

| V = V1 | V = V2 | POS = POS1 | POS = POS2 | POS = POS3 |
|--------|--------|------------|------------|------------|
| V      | v      | р          | р          | р          |

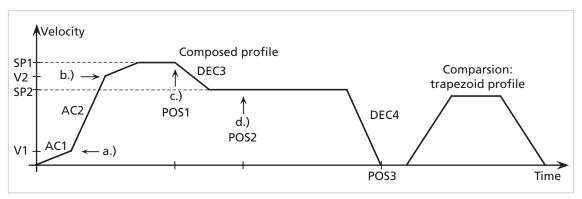

Fig. 17: Example of complex motion profile in comparison with trapezoidal profile

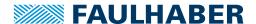

#### 3.8.2 Sinus commutation

The outstanding feature of FAULHABER motion controllers for linear motors is their so-called sinus commutation. This means that the preset magnetic field is always ideally positioned relative to the cage bar. As a result, force fluctuations can be reduced to a minimum, even at very low speeds. In addition, the motor runs particularly quietly.

The sinus commutation is further enhanced by so-called flat-top modulation, which enables more modulation. As a result, higher no-load speeds are possible..

The SINO command can even be used to set the system so that the sinus commutation switches to block commutation in the upper speed range. This full modulation enables the complete speed range of the motor to be utilised.

| Command | Argument | Function          | Description                                                                           |
|---------|----------|-------------------|---------------------------------------------------------------------------------------|
| SIN     | 01       | Sinus Commutation | 1: No block commutation within the upper velocity range (default)                     |
|         |          |                   | 0: Block commutation within the upper velocity range (full modulation) (not for MCDC) |

#### 3.8.3 Current controller and I<sup>2</sup>t current limitation

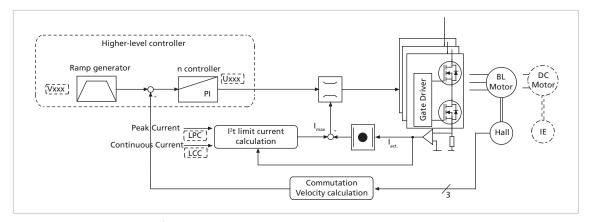

Fig. 18: Intervention of the current limiting controller

The FAULHABER Motion Controllers are equipped with an integral current controller, which enables torque limitation.

The current controller operates as a limitation controller. Depending on the previous loading, the I<sup>2</sup>t current limitation limits to the allowable peak current or continuous current. As soon as the motor current exceeds the currently allowed maximum value the current controller limits the voltage.

Due to its design as a current limiting controller, current control in the thermally relaxed state has no effect on the dynamic of the velocity control. The time response of this limitation can be adjusted using the parameter CI.

The default values for CI limit the current to the allowable value after around 5 ms.

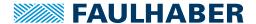

#### 3.8.3.1 Basic settings

| Command | Argument | Function                      | Description                                |
|---------|----------|-------------------------------|--------------------------------------------|
| LPC     | 012 000  | Load Peak Current Limit       | Load peak current [mA].                    |
| LCC     | 012 000  | Load Continuous Current Limit | Load continuous current [mA].              |
| CI      | 1255     | Load Current Integral Term    | Load integral term for current controller. |

#### 3.8.3.2 Mode of operation of the current controller

When the motor starts, the peak current is preset as the set-point for the current controller. As the load increases, the current in the motor constantly increases until it finally reaches the peak current. The current controller then comes into operation and limits the current to this set-point.

A thermal current model operating in parallel calculates a model temperature from the actually flowing current. If this model temperature exceeds a critical value, continuous current is switched to and the motor current is regulated to this. Only when the load becomes so small that the temperature falls below the critical model temperature is peak current permitted again.

The aim of this so-called I<sup>2</sup>t current limiting is not to heat the motor above the thermally allowable temperature by selecting a suitable continuous current. On the other hand, a high load should be temporarily possible in order to enable very dynamic movements.

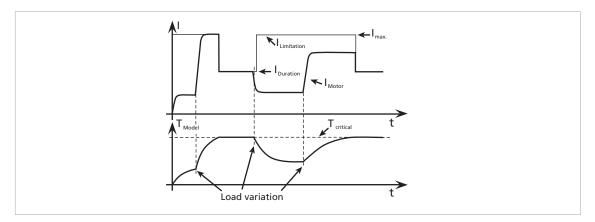

Fig. 19: Function of the  $I^2$ t current limitation

#### 3.8.4 Overtemperature protection

If the MOSFET temperature of the external controllers or the coil temperature of the drives with integrated controller exceeds a preset limit value, the motor is switched off.

The following conditions must be fulfilled in order to reactivate the motor:

- Temperature below a preset limit value
- Target velocity set to 0 min<sup>-1</sup>
- Actual motor speed < 50 min<sup>-1</sup>
- When determining the coil temperature the housing temperature is measured and the power loss concluded from the current measurement. The MOSFET or coil temperature is calculated from these values via a thermal model. In most applications, this method represents a thermal motor protection device.

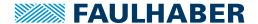

#### 3.8.5 Under-voltage monitoring

If the supply voltage falls below the lower voltage threshold, the power stage is switched off. The Motion Controller remains active. When the voltage returns within the permissible range, the power stage is switched on again immediately.

#### 3.8.6 Overvoltage regulation

If the motor is operated as a generator, it produces energy. Usually power supply units are not able to feed this energy back into the power line. For this reason, the supply voltage at the motor increases, and depending on the speed, the allowable maximum voltage may be exceeded.

In order to avoid irreparable damage to components, FAULHABER motion controllers for brushless motors contain a controller which adjusts the displacement angle if a limit voltage (32 V) is exceeded. Motion controllers for DC motors contain a ballast circuit which is activated if a limit voltage (32 V) is exceeded. As a result, the energy generated in the motor is converted, and the voltage of the electronics remains limited to 32 V. This method protects the drive during generating operation and rapid braking.

#### 3.8.7 Setting the controller parameters

The preset controller parameters must be optimised in order to optimally adjust the controller to the respective application.

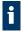

The digital controller operates at a sampling rate according to the data sheet. If necessary the sampling rate can be increased to the given multiple of the basic controller sampling rate via SR.

#### **Default behaviour**

Without further settings, the gain set in the parameter POR is effective for the speed controller.

In positioning mode the gain set via the parameter POR is increased within the target corridor by the value of the parameter PD. This enables faster adjustment to the stoppage in the target position without having to over-stimulate the controller during the transient phenomena. To this end, the parameter PD must be set carefully and should typically be a maximum of 50% of the base value POR. Otherwise there is a risk of instability.

#### Available controller parameters

| Command | Argument | Function                             | Description                                                                                                    |
|---------|----------|--------------------------------------|----------------------------------------------------------------------------------------------------|
| POR     | 1255     | Load Velocity Proportional Term      | Load velocity controller amplification.                                                                                                |
| I       | 1255     | Load Velocity Integral<br>Term       | Load velocity controller integral term.                                                                                                |
| PP      | 1255     | Load Position Proportional Term      | Load position controller amplification.                                                                                                |
| PD      | 1255     | Load Position Differen-<br>tial Term | Load position controller D-term.                                                                                                    |
| SR      | 120      | Load Sampling Rate                   | Load sampling rate of the velocity controller as a multi-<br>ple of the basic controller sampling rate according to<br>the data sheet. |

In the case of integrated units these values are already preset, however, they can be adjusted to the driving load using the Motion Manager's Motor Wizard. These values are

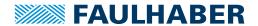

suitably preassigned for external controls by selecting a motor type in the Motion Manager's Motor Wizard.

The **Controller tuning** tool can be used to further adjust several controller parameters, in order to optimally adjust the controller to the respective application.

#### Possible procedure

- 1. Perform the default settings of the Motor Wizard.
- 2. Optimise velocity controller:
  - Use the Controller tuning tool to make velocity jumps between 1/3 and 2/3 of the maximum velocity and at the same time increase the controller gain POR gradually, until the controller becomes unstable.
  - Reduce the controller gain again until reliable stability exists.

Under certain circumstances it may be necessary to optimise the integral term I accordingly.

- 3. Optimise position controller:
  - Specify appropriate motion profiles for the application using the Controller tuning tool.
  - If the system does not function stably with these settings, stability can be achieved by reducing the I term of the velocity controller or reducing the P term of the position controller.
  - Increase the P term of the position controller gradually up to the system's stability limit
  - Restore the stability either by increasing the D term of the position controller or by reducing the I term of the velocity controller.

#### 3.8.8 Special mode for position control

The SR command can be used to activate a special position control mode. To this end, the value 100 must be added to the required SR setting.

#### Example:

Required setting SR10 with special mode:

■ SR110

If this mode is activated, the parameter POR is successively reduced in a position-controlled application as soon as the drive is within the target corridor (can be set using the CORRIDOR command). This enables a much "gentler" stoppage to be achieved after reaching the target position. As soon as the drive is removed from the set target position, POR is immediately increased again to the set value.

The Gain scheduling function only becomes active at sampling rates with a factor larger than 3 (sampling rate > 3).

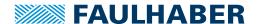

## 4 Protocol description

An extensive set of ASCII commands is available for configuring and operating FAULHABER Motion Controllers. The structure of the command telegrams is described in the following.

i

The drive can also be operated independently of the RS232 interface if the desired function, such as velocity or position controller, has been previously programmed via analogue input, stepper motor or electronic gear.

### 4.1 Command frame

Structure of the ASCII commands:

[Node number] Command [Argument] CR

- The node number is optional and is only required if several drives are being operated on one interface.
- The command consists of a letter character string.
- The optional argument consists of an ASCII numeric value.
- The end is always a CR character (Carriage Return, ASCII decimal code 13). Space characters are ignored, and no distinction is made between upper and lower case.

## 4.2 Response frame

The response to query commands or asynchronous events is also an ASCII character string, followed by a CR character (Carriage Return, ASCII decimal code 13) and an LF character (Line Feed, ASCII decimal code 10).

Response CR LF

i

The response frames do not contain a node number.

In bus mode you must therefore ensure that the response of the contacted node is received before a new command is sent.

Example: Actual position query

Transmit: POS[CR]

Receive: 98956[CR][LF]

Example: Drive nodes at 500 min<sup>-1</sup>

Transmit: V500[CR]

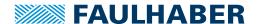

#### Response behaviour settings

As a default, the send commands are not acknowledged. However, the ANSW command can be used to change the response behaviour:

| Command | Argument | Function    | Description                                                                                                    |
|---------|----------|-------------|----------------------------------------------------------------------------------------------------|
| ANSW    | 07       | Answer Mode | 0: No asynchronous responses                                                                                                    |
|         |          |             | 1: Allow asynchronous responses                                                                                                    |
|         |          |             | 2: All commands with confirmation and asynchronous responses                                                                        |
|         |          |             | 3: Debug mode, sent commands are returned (cannot be used if configuring with Motion Manager)                                       |
|         |          |             | 47: analogous to 03, but responses resulting from a command in the sequence program are not sent (cannot be set via Motion Manager) |

Possible answers to a pure send command if ANSW2 is set:

- OK, when the command has been successfully executed
- Unknown command
- Invalid parameter
- Command not available
- Overtemperature drive disabled

#### Example:

- Transmit: V500[CR]
- Receive: OK[CR][LF]

Possible answers to SAVE and EEPSAV commands:

- EEPROM writing done, after successful saving of the current settings in the data Flash memory
- Flash defect, if the save has failed
- If data is sent simultaneously by several devices, communication disturbance (interference) occurs.
  - Do not send unaddressed query commands in network mode (see chap. 4.3.2, p. 54), as otherwise all units will answer simultaneously and the message frames will mix.
  - Make sure that asynchronous (sporadic) responses are not sent simultaneously by several devices.
  - Switch off command acknowledgement if using unaddressed send commands.

Example: debug mode

- Activate debug mode: ANSW3
- Transmit: V100
- Receive: v,100: OK

#### 4.3 Pre-conditions for communication

The units are delivered as standard without a valid node address (NODEADR0) and with a transfer rate of 9 600 baud. The settings can be changed via the interface, e.g. with the FAULHABER Motion Manager (see chap. 2.3, p. 10).

A change of the node number and Baud rate is acknowledged with the last setting for the node number and Baud rate.

#### 4.3.1 Operation of an individual Motion Controller

- 1. Establish a connection with a host interface (typically a PC or PLC).
  - Connect the Tx data cable on the host side with the Rx pin of the drive
  - Connect the Rx data cable on the host side with the Tx pin of the drive (null modem cable)
- 2. Configure the host interface to match the drive settings (see chap. 4.4, p. 55):
  - The same Baud rate
  - 8 data bits, no parity, 1 stop bit, no flow control
- 3. Switch on the Motion Controller.
- Communication will be established. The drive will report a boot-up message at the last Baud rate setting.

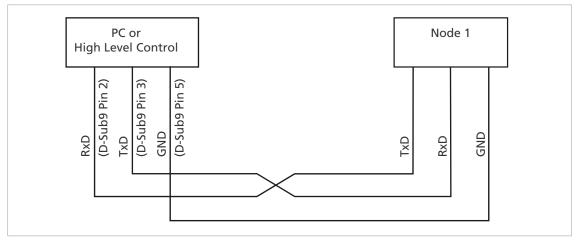

Fig. 20: Wiring between PC/controller and a drive

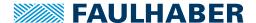

#### 4.3.2 RS232 network operation

Multiple Motion Controllers can be operated on a single RS232 host interface.

- Connect the Tx cables and Rx cables to the controller in parallel.
- When they are in network operation the drives may not send any asynchronous messages, because these can interfere with communications with another drive. Asynchronous responses can be deactivated via ANSWO.

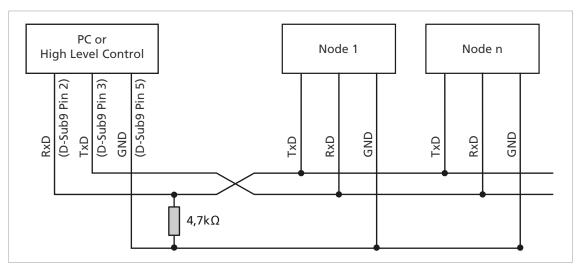

Fig. 21: Wiring with several Motion Control systems in RS232 network operation

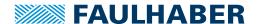

### 4.4 Communication settings

#### **Baud rate**

The following RS232 transfer rates can be set:

| Command | Argument                                    | Function         | Description                       |
|---------|---------------------------------------------|------------------|-----------------------------------|
| BAUD    | 600 Bit/s (not supported by Motion Manager) | Select baud rate | Transfer rate for RS232 interface |
|         | 1 200 bit/s                                 |                  |                                   |
|         | 2 400 bit/s                                 |                  |                                   |
|         | 4 800 bit/s                                 |                  |                                   |
|         | 9 600 bit/s (default)                       |                  |                                   |
|         | 19 200 bit/s                                |                  |                                   |
|         | 38 400 bit/s                                |                  |                                   |
|         | 57 600 bit/s                                |                  |                                   |
|         | 115 200 bit/s                               |                  |                                   |

The baud rate can be set via the interface using the BAUD command, if a connection already exists with the drive node.

Example: BAUD 19200

#### Serial network and node number

The node numbers 1 to 255 can be set.

To prepare the units for network operation, they must be individually connected to the PC and set to the required node address, e.g. with help of the FAULHABER Motion Manager. In order to address the individual drives in the network, the node number must be specified before each ASCII command to be sent.

Example: 3V100

Commands without a node number are adopted by all drive nodes in the network (Broadcast).

| Command | Argument | Function            | Description                                                                                                    |
|---------|----------|---------------------|----------------------------------------------------------------------------------------------------|
| NODEADR | 0255     | Define Node Address | Set node number.                                                                                                    |
| NET     | 01       | Set Network Mode    | Activate RS232 multiplex mode for network operation.  0: No network operation, single drive on an RS232  1: Network operation activated |

Example: Set drive unit to node number 3

NODEADR3

Example: Activate network operation

NET1

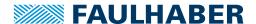

#### 4.5 Trace

An efficient trace function is available via an additional binary interface. This allows up to 2 values to be read out online in a resolution of up to 3 ms.

In order to be able to use the binary interface, it must first have been opened for the desired node with the BINSEND1 command.

| Command | Argument | Function              | Description               |
|---------|----------|-----------------------|---------------------------|
| BINSEND | 01       | Open Binary Interface | 1: Open binary interface  |
|         |          |                       | 0: Close binary interface |

The FAULHABER Motion Manager provides a user-friendly means of setting and evaluating the trace functions.

### 4.5.1 Configuring Trace

> Set the binary transmit mode for parameter 1/2 (curve 1/2).

2 binary characters are sent in direct success: [Command][Mode1/2]

The relevant value is switched to, depending on the value of Mode1/2:

| Command | Function                                 |
|---------|------------------------------------------|
| 200     | Set binary transmit mode for parameter 1 |
| 202     | Set binary transmit mode for parameter 2 |

| Mode1/2 | Parameter                                                            | Туре       | Unit              |
|---------|----------------------------------------------------------------------|------------|-------------------|
| 0       | Actual velocity                                                      | Integer16  | min <sup>-1</sup> |
| 1       | Target velocity                                                      | Integer16  | min <sup>-1</sup> |
| 2       | Controller output                                                    | Integer16  | _                 |
| 4       | Motor current                                                        | Integer16  | mA                |
| 44      | Housing temperature                                                  | Unsigned16 | °C                |
| 46      | Coil temperature                                                     | Unsigned16 | °C                |
| 200     | Current position                                                     | Integer32  | Inc               |
| 201     | Target position                                                      | Integer32  | Inc               |
| 255     | Mode2 only: No second parameter is sent (basic setting for power-on) | _          | _                 |

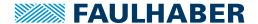

### 4.5.2 Requesting data

Following a mode adjustment with the 200 or 202 command it is necessary to wait for at least 2 ms before requesting valid data.

- ▶ Request a data package with 201.
- Depending on the set mode 3, 5, 7 or 9 bytes are sent back to the PC:

| Mode1  | Mode2  | Number of bytes | Received data                                                                                                    | Туре                     |
|--------|--------|-----------------|----------------------------------------------------------------------------------------------------|--------------------------|
| 015    | 255    | 3               | Byte: Low byte data     Byte: High byte data     Byte: Time code                                                                                                    | Integer16                |
| 16199  | 255    | 3               | Byte: Low byte data     Byte: High byte data     Byte: Time code                                                                                                    | Unsigned16               |
| 200255 | 255    | 5               | <ol> <li>Byte: Lowest byte data</li> <li>Byte: Second byte data</li> <li>Byte: Third byte data</li> <li>Byte: Highest byte data</li> <li>Byte: Time code</li> </ol> | Integer32                |
| 015    | 015    | 5               | <ul><li>1.Byte2.Byte: Data bytes of Mode1</li><li>3.Byte4.Byte: Data bytes of Mode2</li><li>5. Byte: Time code</li></ul>                                            | Integer16<br>Integer16   |
| 015    | 16199  | 5               | <ul><li>1.Byte2.Byte: Data bytes of Mode1</li><li>3.Byte4.Byte: Data bytes of Mode2</li><li>5. Byte: Time code</li></ul>                                            | Integer16<br>Unsigned16  |
| 015    | 200255 | 7               | <ul><li>1.Byte2.Byte: Data bytes of Mode1</li><li>3.Byte6.Byte: Data bytes of Mode2</li><li>7. Byte: Time code</li></ul>                                            | Integer16<br>Integer32   |
| 16199  | 015    | 5               | 1.Byte2.Byte: Data bytes of Mode1 3.Byte4.Byte: Data bytes of Mode2 5. Byte: Time code                                                                              | Integer16<br>Integer16   |
| 16199  | 16199  | 5               | 1.Byte2.Byte: Data bytes of Mode1 3.Byte4.Byte: Data bytes of Mode2 5. Byte: Time code                                                                              | Unsigned16<br>Unsigned16 |
| 16199  | 200255 | 7               | 1.Byte2.Byte: Data bytes of Mode1 3.Byte6.Byte: Data bytes of Mode2 7. Byte: Time code                                                                              | Unsigned16<br>Integer32  |
| 200255 | 015    | 7               | 1.Byte4.Byte: Data bytes of Mode1 5.Byte6.Byte: Data bytes of Mode2 7. Byte: Time code                                                                              | Integer32<br>Integer16   |
| 200255 | 16199  | 7               | <ul><li>1.Byte4.Byte: Data bytes of Mode1</li><li>5.Byte6.Byte: Data bytes of Mode2</li><li>7. Byte: Time code</li></ul>                                            | Integer32<br>Unsigned16  |
| 200255 | 200255 | 9               | 1.Byte4.Byte: Data bytes of Mode1 5.Byte8.Byte: Data bytes of Mode2 9. Byte: Time code                                                                              | Integer32<br>Integer32   |

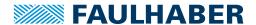

The time code corresponds to a multiple of the time basis of 1 ms and defines the time interval to the last transmission.

The drive unit must be connected to a PC via the RS232 interface in order to make the basic settings for commissioning.

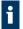

Connection of the RS232 interface is described in the technical manual. For the communication setup, the same transfer rate must be set for all nodes.

#### 5.1 Basic settings

In the case of external motion controllers, several basic settings have to be made during the initial start-up to adjust the controller to the connected motor.

If drive units are integrated, these basic settings are made in the factory. It is only necessary to adjust to the respective application.

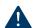

#### NOTICE!

#### Damage to components

Perform the basic settings described in the following.

The following basic settings must be made for external motion controllers:

- Motor type or motor data (KN, RM) of the connected motor
- Resolution of an external encoder (ENCRES), if used
- Current limitation values (LCC, LPC), adjusted to the motor type and application
- Controller parameters (POR, I, PP, PD), adjusted to the motor type and application

In addition, FAULHABER Motion Manager can be used to synchronise the Hall sensor signals for smooth start-up and optimisation of the phase angle for the best efficiency.

The configuration must then be adjusted to the respective application for all motion controllers (integrated and external). In particular, the following basic settings are important:

- Operating mode
- Current limiting values
- Controller parameters
- Function of the digital inputs/outputs

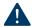

#### **NOTICE!**

#### Damage to components

If using the Fault Pin as input (REFIN, DIRIN) program the desired function before applying external voltage.

Configuration of these parameters with the help of the FAULHABER Motion Manager is explained in greater detail in the following chapter.

### 5.2 Configuration using Motion Manager

FAULHABER Motion Manager PC software provides a simple option for configuring the drive unit and for performing initial tests and optimisation.

The software is available for Microsoft Windows and can be downloaded free of charge from the FAULHABER internet site: www.faulhaber.com/motionmanager.

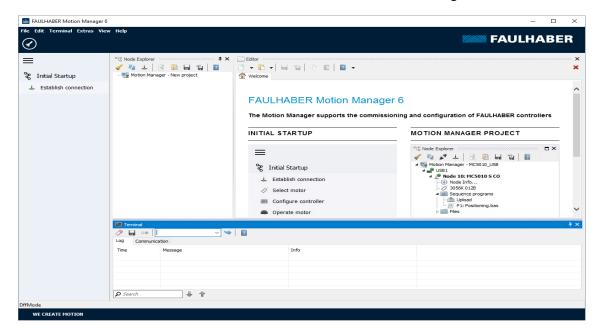

Motion control systems with electronics built onto the motor are already pre-parameterised in the factory.

Motion controllers with an externally connected motor must be equipped with current limitation values suitable for the motor and suitable controller parameters before being started up.

The motor selection wizard is available for selecting the motor and the suitable basic parameters.

Other settings, e.g. for the function of the fault pin, can be made under the **Configuration** – **Drive Functions** menu item, where a convenient dialog is provided (see chap. 5.2.3, p. 63). The configuration dialog is also available for direct access in the quick access bar of the Motion Manager.

The tool **Controller tuning**, with which the controller parameters of the speed and positioning controller can be adjusted to the application, is also provided.

#### 5.2.1 Establish connection

In order to communicate with the control in question, a connection with the control must be established by the PC on which the Motion Manager is installed. A wizard is available for setting up the communication connection via a one of the supported interfaces. The wizard appears automatically when a new project is created. It can be called up at any time by pressing the *Establish connection* button in the quick access toolbar or via the *Terminal* menu.

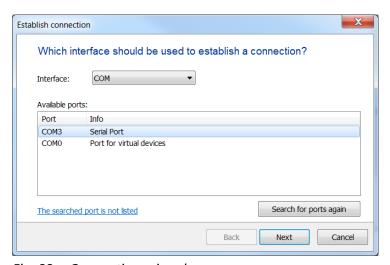

Fig. 22: Connection wizard

- 1. Select the COM interface.
- 2. Under Available ports select the desired interface connection.
- 3. Press Next button.

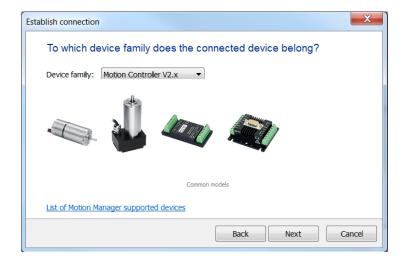

- 4. Select device family Motion Controller V2.x.
- 5. Press Next button.

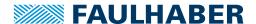

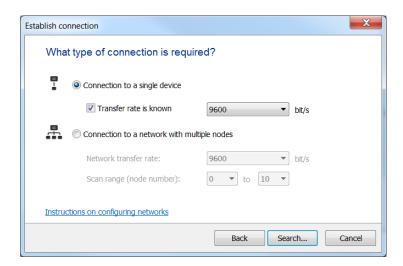

- 6. Select the connection type and the transfer rate.
- 7. Press Search... button.
  - Motion Manager will find and display devices, which are set to a suitable transfer rate.

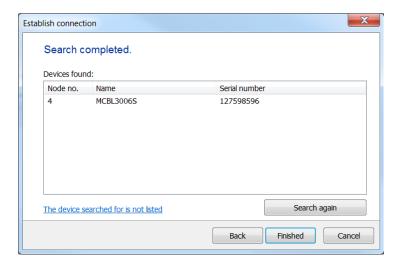

8. Press *Finished* button.

#### **5.2.2** Selecting the motor

External motion controllers must be adjusted to the connected motor. The wizard for motor selection is provided for this purpose; it can be opened via the quick access toolbar of the Motion Manager or via **Configuration** under **Initial Startup - Select motor**.

After selecting the required FAULHABER motor from a list and setting the sensor type used, as well as entering an inertia factor for the load to be operated, in addition to the motor and current limiting values, suitable controller parameters are also determined and transferred to the drive.

Refer to the Motion Manager instruction manual for details of how to use the wizard for motor selection.

#### 5.2.3 Configuring the drive

The Motor Wizard has already set sensible default settings for the motor/sensor combination selected.

A configuration dialog with several pages for further drive configuration and adjustment to the required application is available in the Motion Manager's quick access bar or under the menu item: **Configuration – Drive Functions...** 

No settings are transferred to the drive until the **Send** button is pressed. The current state of the drive is also read back and the dialog is updated accordingly. Invalid combinations of settings are corrected at the same time, as they are not accepted by the drive.

The settings are permanently saved in the drive using the **EEPSAV** button.

#### 5.2.4 Making basic settings

Within the scope of the commissioning, the following parameters are set in the **Basic Settings** tab:

- Operating mode
- Type of set-point presetting
- Optimisation for Hall sensors
- Controller mode
- Power-on state
- Communication settings

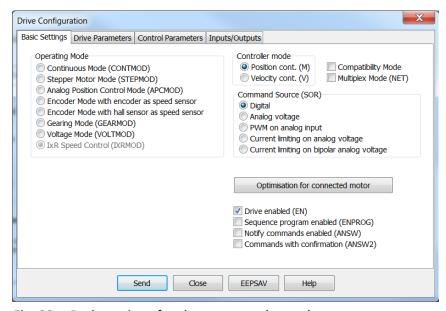

Fig. 23: Basic settings for the motor and encoder type

#### **Optimisation for Hall sensors**

A button, with which a wizard for optimisation to the connected motor can be started, is available for adjusting Hall sensor signals and phase angles to the connected motor for externally connected BL motors with analogue Hall sensors.

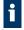

Ensure that the motor can freely rotate before starting the encoder optimisation.

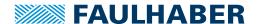

#### Controller mode

FAULHABER Motion Controllers support the following main types of operation:

- Position control as servo drive
- Velocity control

The controller mode is partly automatically selected depending on the chosen operating mode.

#### Operating mode

In addition to the controller mode, variations of the operation can also be selected.

The following options are available:

| Operating mode           | Description                                                                                                    |  |  |  |
|--------------------------|----------------------------------------------------------------------------------------------------|--|--|--|
| CONTMOD                  | Default setting for the selected controller mode.                                                                                        |  |  |  |
|                          | For BL motors the actual velocity and actual position in CONTMOD are determined by the motor's Hall sensors.                             |  |  |  |
|                          | For DC motors the actual velocity and actual position are determined by the motor's incremental encoder (corresponds to ENCMOD).         |  |  |  |
|                          | <ul> <li>CONTMOD for position control: See chap. 3.3.1, p. 14</li> <li>CONTMOD for velocity control: See chap. 3.4.1, p. 21</li> </ul>   |  |  |  |
| STEPMOD                  | Position control.                                                                                                    |  |  |  |
|                          | The target position is derived from the number of steps at the AnIn input (see chap. 3.6.1, p. 32).                                      |  |  |  |
| APCMOD                   | Position control.                                                                                                    |  |  |  |
|                          | The target position is preset by an analogue voltage at the AnIn input (see chap. 3.3.2, p. 16.                                          |  |  |  |
| ENCMOD with ENCSPEED     | Position control or velocity control with evaluation of the external encoder for the actual velocity too.                                |  |  |  |
|                          | <ul> <li>ENCMOD for position control: see chap. 3.3.3, p. 18</li> <li>ENCMOD for velocity control: see chap. 3.4.3, p. 25</li> </ul>     |  |  |  |
| ENCMOD with<br>HALLSPEED | Position control with evaluation of an external encoder and the Hall signals for the actual speed of BL motors (see chap. 3.3.3, p. 18). |  |  |  |
| GEARMOD                  | Position control.                                                                                                    |  |  |  |
|                          | The target position is determined using the number of steps of an external encoder (see chap. 3.6.2, p. 34.                              |  |  |  |
| VOLTMOD                  | Direct presetting of a voltage amplitude at the motor (see chap. 3.6.3, p. 36).                                                          |  |  |  |
| IxRMOD                   | Velocity control without sensors for DC motors (see chap. 3.6.6, p. 39).                                                                 |  |  |  |

#### **Set-point presetting**

The set-value presetting must be chosen in one of the following ways to match the selected type of operation and controller mode:

- Presetting via the serial interface or from a sequence program
- Set-point presetting for position or velocity via an analogue voltage
- Set-point presetting for position or velocity via a PWM voltage
- Set-point presetting for the limit current via an analogue voltage

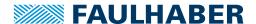

#### Power-on state

- In the default state the drive's power stage is initially inactive after power-on.
  - The power stage can be automatically activated after power-on by selecting the **Drive enabled (EN)** checkbox.
- In the default state, a sequence program is not worked through after the drive is switched on (power-on).
  - A sequence program stored in the drive can be automatically started immediately after power-on by selecting the **Program sequence enabled (ENPROG)** checkbox.

#### Communication settings

- The Multiplex-Modus (NET) checkbox is used to activate the selected drive for network mode.
- The Asynchronous Responses (ANSW) checkbox can be used to suppress asynchronous responses of the selected drive. They are enabled in the default state.
- The Commands with confirmation (ANSW2) checkbox can be used to suppress the confirmation frames for the commands sent to the drive. They are activated in the default state.

#### 5.2.5 Setting the drive parameters

The **Drive Parameters** tab is used to make additional settings for the encoder and chosen type of operation.

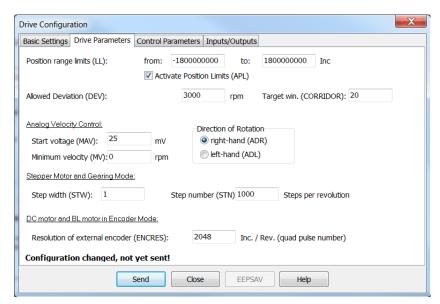

Fig. 24: Additional settings for the chosen type of operation

#### **Encoder resolution**

If an incremental encoder attached to the motor is to be evaluated its effective resolution for 4 edge evaluation must be given.

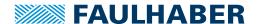

#### Set-point presetting in Stepper Mode or Gearing Mode

For set-point presetting in Stepper Mode and in Gearing Mode the conversion from step count of the external presetting to number of motor revolutions must be given.

#### Example:

Motor has to perform one revolution at 1 000 pulses of the external encoder or at 1 000 steps:

- STW1
- **STN1000**

Detailed notes on using these parameters are given in the chapters with the functional description of Stepper Mode and Gearing Mode (see chap. 3.6.1, p. 32 and chap. 3.6.2, p. 34).

#### Velocity presetting via an analogue voltage

For presetting a velocity via an analogue voltage, a threshold value (MAV) can be preset, from which the target value is evaluated starting with the minimum velocity (MV).

Detailed notes on using these parameters is given in chap. 3.4.2, p. 23.

#### Positioning range limits

In various types of operation the movement range can be monitored and limited. The limits of this movement rage can be given in increments of the actual position using the parameter LL.

Range monitoring is activated by the APL1 command.

#### Maximum allowable velocity deviation and target corridor

The parameter CORRIDOR defines a range by which the target position within which the "Target position reached" flag is set. If required, the target position is signalled asynchronously by a *Notify*.

Within this corridor the D term of the position controller is active and the ramp generator is inactive.

The parameter DEV can be used to preset a maximum allowable controller deviation for the velocity controller. If this barrier is exceeded for longer than set using the parameter DCE in the **Inputs/Outputs** tab, an error is signalled via the fault pin or on the serial interface.

#### 5.2.6 Setting the controller parameters

The changes to the default set controller and current limitation parameters can be made in the **Controller Parameters** tab of the drive configuration dialog.

In addition, under the **Configuration – Controller Parameters...** menu item, there is another dialogue in which the online parameters can be changed and the result can be observed directly or can be recorded using the trace function in Motion Manager.

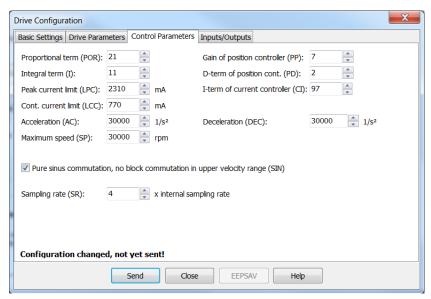

Fig. 25: Settings for the controller

#### **Commutation settings for BL motors**

By default the motion controller for BL motors uses pure sinus commutation. This means the motor runs with the lowest possible losses and noise.

Alternatively, at higher velocities it is possible to also allow overriding of the output signals similar to block commutation. This enables the complete speed range of the motor to be utilised.

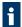

On changing between pure sinus commutation and operation with block commutation in the upper velocity range the controller amplification also increases.

#### Current controller (LCC, LPC, CI)

The LCC parameter can be used to give the thermally allowable continuous current for the application.

Motors and the Motion Controller can be overloaded within certain limits. Therefore, higher currents can also be allowed for dynamic processes. The maximum peak current value is given via the LPC parameter.

Depending on the drive's load, the internal current monitoring limits the output current to the peak current (LPC) or the allowable continuous current (LCC).

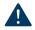

#### **NOTICE!**

#### Destruction of the motor

- Do **not** set the thermally allowable continuous current (LCC) higher than the thermally allowable continuous current of the motor according to its data sheet.
- ▶ Do **not** set the peak current (LPC) higher than the maximum peak output current of the existing electronics.

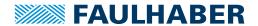

The current controller of the Motion Controller operates as a current limiting controller and therefore in an unlimited case has no effect on the dynamics of the velocity control. The speed of the limiting can be set using the parameter CI. If using the default values for your motor, the current is limited to the allowable value after around 5 ms.

If a FAULHABER motor was selected via the Motor Wizard, parameters are already set with which the motor can be operated safely.

Further details are given in chap. 3.8.3, p. 47.

#### Velocity controller (I, POR, SR)

The velocity controller is designed as a PI controller. The following parameters can be set:

- Sampling rate SR as multiples of the basic sampling rate of the drive
- Proportional gain POR
- Integral component I

If a FAULHABER motor was selected via the Motor Wizard, parameters are already set with which the motor can be operated.

If the motor is exposed to additional loads, the inertia of the load must be compensated for by a higher proportional term and if necessary slower sampling. In most applications the integral term can remain unchanged.

Further notes see chap. 3.8.7, p. 49.

#### Ramp generator (AC, DEC, SP)

The ramp generator limits the velocity change at the input of the velocity controller via the AC and DEC parameters and the maximum default speed via the SP parameter.

The AC and SP parameters can be freely selected depending on the application. The DEC parameter is used to specify the deceleration behaviour in positioning mode. For large loads, the deceleration ramp must be limited using the Profile Deceleration parameter, in order to achieve dead beat (overshoot-free) run-in in the target position.

Further notes see chap. 3.8.1, p. 43.

#### Position controller (PP, PD)

The position controller is designed as a proportional controller. An additional D term also acts, but only within the target corridor (see **Drive Parameters** tab).

The proportional term uses the position deviation in increments to calculate the maximum default velocity for the secondary velocity controller. The ramp generator is used to additionally limit the acceleration and maximum velocity.

Dead beat run-in in the target position can be preferentially achieved by adjusting the deceleration ramp to the load. For a well-attenuated transient condition in the limit position, the parameter PP must be reduced proportionally to the load inertia.

Further notes see chap. 3.8.7, p. 49.

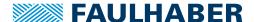

#### 5.2.7 Setting inputs/outputs and use

The **Inputs/Outputs** tab of the drive configuration dialog can be used to specify the function of the digital inputs and outputs and to define the homing settings.

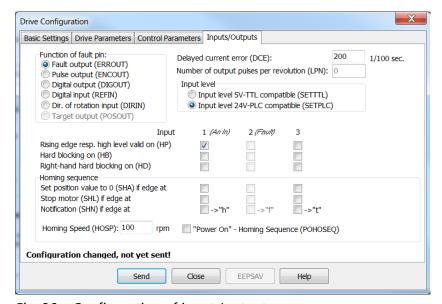

Fig. 26: Configuration of inputs/outputs

#### Input level and edge

The switching thresholds of the digital inputs are either directly 5 V TTL compatible or are adjusted to the switching level of 24 V PCS outputs.

In addition, it is also possible to select which level is to be used as the active level for each input and to what extent the input is to be used as a limit switch (HB / HD).

#### Function of the fault pin

The fault pin can be used both as an input and as an output.

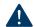

# NOTICE! Destruction of the motor

Do **not** connect 24 V to the fault pin, if the fault pin is configured as a digital output (ERROUT / DIGOUT / ENCOUT).

The other settings for the 2nd input can only be made if the fault pin is configured as the reference or rotational direction input.

For the default function as a fault output, the delay time can be specified via the DCE parameter in order to suppress the response, e.g. to individual short overcurrent pulses.

For the function as pulse output, the number of pulses per revolution of the motor can be set using the parameter LPN.

In the POSOUT function the output displays the entry into the target corridor as a digital signal (low means "target position is reached").

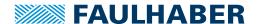

#### **Homing**

Use as a reference switch can be set for each of the available inputs.

Either the actual position can be set to 0 by an edge at the selected input (SHA), the motor can be stopped (SHL) or a message can be set to the higher level control (SHN). The actions can be combined.

Homing defined in this way can be executed by the GOHOSEQ command or automatically after switching on if POHOSEQ is set.

#### 5.2.8 Managing the data set

#### Saving parameters

The settings of a drive can be saved as a backup or as a file for configuration of other drives.

The Motion Manager provides the option of reading out the current drive configuration and saving it.

#### Transferring parameters to the drive

In the Motion Manager, previously saved parameter files can be opened, edited if necessary and transferred to the drive.

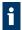

Run the SAVE or EEPSAV command to permanently save a transferred parameter set in the drive.

#### 5.2.9 Diagnosis

The status display is used for continuous checking of the main operating states.

Internal states, error flags and the state of the digital inputs are signalled. In addition, the internally measured housing temperature, the Statusword and further actual values are displayed.

The display is updated by Motion Manager via cyclical querying of the state data.

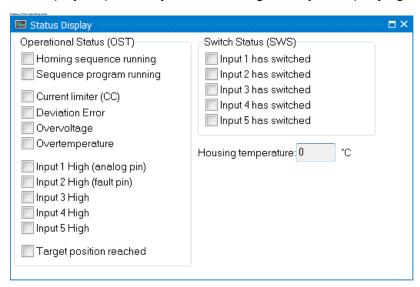

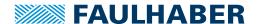

#### **Internal states**

The following partially autonomous states of the Motion Controller are displayed:

- Course of homing
- Active sequence program

Other internal states are the error flag and the housing temperature.

The current limiting flag is set if the maximum current has been set to continuous current (LCC) by the  $I^2$ t monitoring.

#### States of digital inputs

The state of the digital inputs is displayed as On or Off depending on the level setting.

#### Status of the limit switches

The display indicates whether one of the limit switches has switched, even if the assigned input is already back in the idle state.

#### 5.2.10 Trace function

Motion Manager provides the tool **Graphic Analysis** as an additional diagnosis tool with which the internal parameters can be graphically recorded. This enables the dynamic behaviour of the drive to be monitored, which is useful, e.g. for optimisation of the controller parameters.

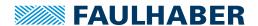

## 6 Sequence programs

Sequence programs that are stored directly in the data flash memory of the controller and executed from there can be created for stand-alone applications or for partially autonomous sequences.

The sequence programs can be created and transferred with the FAULHABER Motion Manager, but it is also possible to use a standard text editor and to subsequently transfer the programs with the Motion Manager or a terminal program.

During a program sequence commands can still be sent via the RS232. Almost all ASCII commands can be used in motion programs.

The command PROGSEQ can also be used in the network with a preceding node number. The subsequent command must be send also with a preceding node number. The addressed node stores all received instructions thereby, between the commands PROGSEQ and END.

| Command        | Argument | Function                | Description                                                                                                    |
|----------------|----------|-------------------------|----------------------------------------------------------------------------------------------------|
| PROGSEQ [] END | _        | Program Sequence        | Defines the start and end of the sequence program.  All commands sent to PROGSEQ are not executed, but transferred to the sequence program memory. An END marks the end of the sequence program.  All commands after END are directly executed again.  There is no SAVE command necessary for saving the program sequence.  Command must not be executed more than 10 000 times, as otherwise the function of the Flash memory can no longer be guaranteed.  These commands do not have to be entered in the FAULHABER Motion Manager, as they are automatically attached by the "Transfer program file" function.  Note: The Xon/Xoff protocol must be used to transfer lengthy program sequences. |
| GPROGSEQ       | 1        | Get Program<br>Sequence | Reads out and sends back the stored program sequence. Each program line is output in lower case letters, ending with a CR character. At the end of the program, the "end:" line is sent with details of the program length in bytes followed by a CR and LF character.  GPROGSEQ1: Reads out the program sequence and indicates at which program line the program counter is currently located ("PC").                                                                                                    |
| ENPROG         | -        | Enable Program          | Execution of the program is released, i.e. the sequence is started. This status can be permanently stored with SAVE/EEPSAV, so that the drive starts up with the stored program sequence immediately after power-on.                                                                                                    |
| DIPROG         | -        | Disable Program         | Deactivate program execution.                                                                                                    |
| RESUME         | -        | Resume                  | Continue program sequence after DIPROG at the point at which it was interrupted.                                                                                                    |
| MEM            | -        | Memory                  | Return available program memory in Word.                                                                                                    |

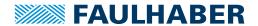

## 6.1 Control of sequence programs

There are a number of additional commands for controlling programs which are only useful within sequence programs and are consequently only available there.

The following commands stop the sequence until the relevant position is reached:

| Command | Function        | Sequence                                                                                                    |
|---------|-----------------|----------------------------------------------------------------------------------------------------|
| NP      | Notify Position | Stops at the next ${\tt M}$ or ${\tt V}$ command, until the relevant position is reached.                                    |
| HN      | Hard Notify     | Stops at the ${\tt GOHOSEQ}$ command or at the next ${\tt M}$ or ${\tt V}$ command, until the limit switch is overtravelled. |
| NV      | Notify Velocity | Stops at the next ${\tt M}$ or ${\tt V}$ command, until the relevant speed is reached.                                       |
| GOHIX   | Go Hall Index   | Stops at the GOHIX command, until the Hall null position is reached.                                                         |

If there are several Notify conditions, the first fulfilled condition effects continuation of the program.

Additional commands for use within sequence programs:

| Command            | Argument                                   | Function                      | Description                                                                                                    |
|--------------------|--------------------------------------------|-------------------------------|----------------------------------------------------------------------------------------------------|
| DELAY              | 065 535                                    | Delay                         | Stop sequence for a defined time [1/100 s].                                                                                                    |
| TIMEOUT            | 065 535                                    | Timeout                       | With Notify commands, only wait for the specified time and then continue the sequence again. Can also be used via RS232: Send an "o" if Notify condition has not been fulfilled. |
| JMP                | 0255                                       | Jump                          | Jump to the given address (can also be used via RS232).                                                                                                    |
| JMPGx              | 0255                                       | Jump if greater than x        | Jump to the specified address if result of last query command is greater than variable x (A, B, C).                                                                              |
| JMPLx              | 0255                                       | Jump if less than x           | Jump to the specified address if result of last query command is less than variable x (A, B, C).                                                                                 |
| JMPEx              | 0255                                       | Jump if equal x               | Jump to specified address if result of last query command is equal to variable x (A, B, C).                                                                                      |
| JPH                | 0255                                       | Jump if Hard-Input activated  | Jump to the specified address if the analogue input is active (HP determines the polarity).                                                                                      |
| JPF                | 0255                                       | Jump if Fault-Input activated | Jump to the specified address if the Fault Pin input is active (HP determines the polarity). Fault Pin must be configured as input (REFIN).                                      |
| JPT                | 0255                                       | Jump if 3. Input activated    | Jump to the specified address if the 3 <sup>rd</sup> input is active (HP determines the polarity).                                                                               |
| JPD (MCDC only)    | 0255                                       | Jump if 4. Input activated    | Jump to the specified address if the 4 <sup>th</sup> input is active (HP determines the polarity).                                                                               |
| JPE (MCDC<br>only) | 0255                                       | Jump if 5. Input activated    | Jump to the specified address if the 5 <sup>th</sup> input is active (HP determines the polarity).                                                                               |
| SETx               | -2 147 483 648<br>2 147 483 647<br>(Int32) | Set Variable x                | <ul> <li>Without argument: Result of last query command is loaded into the variable.</li> <li>Set variable x (A, B, C) to the specified value.</li> </ul>                        |
| GETx               | _                                          | Get Variable x                | Query content of variable x (A, B, C).                                                                                                    |
| ADDx               | -2 147 483 648<br>2 147 483 647<br>(Int32) | Add to Variable x             | Add or subtract variable x (A, B, C) with given value.                                                                                                    |

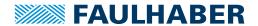

## Sequence programs

| Command | Argument | Function                         | Description                                                                                                    |
|---------|----------|----------------------------------|----------------------------------------------------------------------------------------------------|
| SETARGX | -        | Set argument                     | Set value of variable x (A, B, C) as argument for the next command (if no argument is given there).                                                                                                    |
| DxJNZ   | 0255     | Decrement x, Jump if not<br>Zero | Decrease the value of variable x (A, B, C) by one and jump to specified address if the value is not 0.                                                                                                    |
| ERI     | 0255     | Error Interrupt                  | An error interrupt is activated from execution of this command. This means that if an error subsequently occurs (overvoltage, current limitation,), then the sequence branches to the specified address. The error handling mode is ended if a JMP or RETI command is executed. |
| RETI    | -        | Return Error Interrupt           | Return from an error handling routine.  Important: the interrupted command is not continued, even if it was not completed at the time of interruption.                                                                                                    |
| DIERI   | -        | Disable Error Interrupt          | The ERI command is deactivated, i.e. in the event of an error the program does not jump to the error handling routine.                                                                                                    |
| CALL    | 0255     | Call Subroutine                  | Call a subroutine at specified address.                                                                                                    |
| RET     | _        | Return from Subroutine           | Return from a subroutine.  Important: only one subroutine level is possible, i.e. no subroutines can be called within subroutines.                                                                                                    |
| A       | 0255     | Define Address                   | Definition of current position as entry address for jump commands.                                                                                                    |

# 6.2 Response behaviour settings

As a default, the send commands are not acknowledged. However, the ANSW command can be used to change the response behaviour:

| Command | Argument | Function    | Description                                                                                                    |
|---------|----------|-------------|----------------------------------------------------------------------------------------------------|
| ANSW    | 07       | Answer Mode | 0: No asynchronous responses                                                                                                    |
|         |          |             | 1: Allow asynchronous responses                                                                                                    |
|         |          |             | 2: All commands with confirmation and asynchronous responses                                                                        |
|         |          |             | 3: Debug mode, sent commands are returned (cannot be used if configuring with Motion Manager)                                       |
|         |          |             | 47: analogous to 03, but responses resulting from a command in the sequence program are not sent (cannot be set via Motion Manager) |

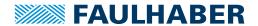

### 6.3 Explanations of the commands and functions

#### 6.3.1 Jump commands

The program sequence can be specifically controlled with the jump commands.

The JMP command can also be used from the RS232. This is useful in cases where different program routines are to be called from the computer.

#### Example:

JMP1 ;Endless loop

A2 ;Program sequence 2 (can only be called by JMP2 from the RS232 interface)

LA10000

NP

M

JMP1 ;Return to endless loop

A3 ;Program sequence 3 (can only be called by JMP3 from the RS232 interface)

LA-10000

NP

M

JMP1 ;Return to endless loop

The program sequences according to A2 or A3 can only be called by a JMP2 or JMP3 command from the RS232 interface. A JMP2 from the RS232 interface results in the drive moving to position 10 000 and stopping there.

The DxJNZ commands serve to form loops with a predefined number of cycles.

#### Example:

command.

Move by the same relative position 5 times.

;Set variable A to the value 5

A2 ;Define jump address 2

LR100 ;Load relative position

NP ;Notify Position

M ;Start positioning

DAJNZ2 ;Decrease A by 1 and jump to address 2, provided that variable A is not yet 0.

The commands JPH, JPF and JPT enable jumps that are only executed if the relevant input is active. This means that programs can be called via external switches.

The commands JMPGx, JMPLx, JMPEx enable jumps that refer to the result of the last query

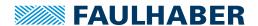

#### Sequence programs

#### Example:

SETA100

GN

JMPLA3

The command JMPLA3 jumps to address 3 if the velocity value returned with GN is less than  $100 \text{ min}^{-1}$  (value of variable A).

Entry addresses are defined via command A. In the case of a jump, the sequence is continued at this point.

The value range for jump commands extends from 0 to 255. Accordingly, a maximum of 256 different entry points can be defined with JMP, JPX, ERI and CALL.

#### 6.3.2 Error Interrupt

During execution of the ERI command, nothing happens initially. Only if an error situation subsequently occurs does the sequence jump immediately to the specified address. This enables sensible continuation of the program in the event of error.

The RETI command enables you to return to the position at which the sequence was interrupted. Note that the interrupted command is no longer executed, but is continued with the next command.

No new error interruption can take place within the error handling routine. The error handling status is cancelled as soon as the RETI or JMP command is executed. After this, the commands are interrupted again if an error occurs. It should therefore be ensured that the error situation disappears in the error handling routine. Otherwise, the error handling call will be repeated.

#### 6.3.3 Homing

The HN-/SHN command enables you to stop the sequence until the limit switch is reached. In order to correctly execute the GOHOSEQ command within a sequence, it is essential to set the SHN command accordingly when defining the homing sequence. This is necessary particularly if you wish to use the Power-On Homing sequence (POHOSEQ1).

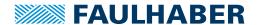

### Sequence programs

#### 6.3.4 Notify commands

Notify commands can be used to generate complicated motion profiles.

#### Example:

LA100000
SP5000
AC50
NV1000
M
AC100
NV2000
M
AC50

With this sequence, the acceleration is increased during boot-up at 1 000 min<sup>-1</sup>. It is decreased again at 2 000 min<sup>-1</sup>.

The NP command without argument stops the sequence until the target position is reached.

#### 6.3.5 CALL command

The CALL command enables subroutines to be called from different points, any number of times. You can only jump back from a subroutine again with the RET command.

All commands are permitted within a subroutine except for a repeated CALL command.

#### 6.3.6 General information

If a sequence program is completely processed (no jump at the end of a program), then an "n" is sent to the RS232, if ANSW1 or ANSW2 is set.

In order to generate an endless program (useful for standalone operation), a jump command is required at the end of the program.

#### 6.3.7 Memory size

The sequence programs are stored in binary coding in the Flash memory; 2 bytes are stored for each command, and 0 to 4 bytes for the argument. The maximum memory size available for sequence programs is 6 656 bytes (3 328 words).

## 6.3.8 Example: positioning routines called via RS232

The program enables the calling of different routines from the RS232 interface:

| Routine | Description                                                                                                    |
|---------|----------------------------------------------------------------------------------------------------|
| JMP2    | Homing Sequence.  First move to a limit switch and then to the Hall sensor zero point (Hall index), in order to obtain the most precise reference point possible.                                                                                                    |
| JMP3    | Move to position 0 and stop there.                                                                                                    |
| JMP4    | Attempt to approach a position with low current limitation. As there may be an obstacle in the way in the application, the target position may not be attained. The motor should be stopped after 5 s, in any event. (Further evaluation occurs in the higher level control). |
| JMP5    | 1 000 cycles with following sequence: 10 revolutions forwards, 1 s pause, 5 revolutions back again and then 0.5 s pause.                                                                                                    |

### Configuration

| SOR0    | ;Digital velocity presetting via RS232   |
|---------|------------------------------------------|
| LR0     | ;Set current position as target position |
| М       | ;Switch to position control (motion 0)   |
| SHA1    | ;Homing Sequence with Notify at AnIn     |
| SHN1    |                                          |
| SHL1    |                                          |
| HOSP200 | ;Homing speed 200 min <sup>-1</sup>      |
| HP1     | ;Rising edge at limit switch effective   |
| ENPROG  | ;Start motion program after power-on     |
| ANSW0   | ;No asynchronous responses               |
| EEPSAV  | ;Save configuration                      |

#### **Program**

| 9       |                                                                              |
|---------|------------------------------------------------------------------------------|
| A1      |                                                                              |
| JMP1    | ;Endless loop                                                                |
| A2      | ;Entry point for homing sequence (JMP2)                                      |
| GOHOSEQ | ;Homing to reference switch                                                  |
| GOHIX   | ;Subsequent homing to Hall sensor zero point (Hall index)                    |
| JMP1    | ;Return to endless loop                                                      |
| А3      | ;Entry point for routine 1 (JMP3)                                            |
| LA0     | ;Set target position to 0                                                    |
| NP      | ;Notify at target position (sequence stops until target position is reached) |
| M       | ;Start positioning                                                           |
| JMP1    | ;Return to endless loop                                                      |

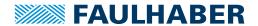

### Sequence programs

A4 ;Entry point for routine 2 (JMP4)

LPC500 ;Set current limitation values to 500 mA (continuous current # peak current)

LA1000000

ΝP

TIMEOUT500 ;Continue sequence after 5 s, even if position has not yet been attained

M ;Start positioning

VO ;Stop motor

LR0

M ;Switch back to positioning mode

JMP1 ;Return to endless loop

A5 ;Entry point for routine 3 (JMP5)

 ${\tt SETA1000} \qquad \hbox{;} Predefine \ variable \ A$ 

A6 ;Entry point for loop

LR30000

NP

Μ

DELAY100

LR-15000

NP

M

DELAY50

DAJNZ6 ;Repeat loop 5 times

JMP1 ;Return to endless loop

The individual routines are called from the serial interface by sending the commands  $\mathtt{JMP2}$ ,  $\mathtt{JMP3}$ , etc.

If the sequence is to wait until the end of a motion command (M, GOHOSEQ, etc.), a Notify (NP or SHN1 in the Homing Sequence configuration) must be set first of all.

## 7.1 Basic setting commands

## 7.1.1 Commands for special operating modes

| Command   | Argument | Function                        | Description                                                                                                    |
|-----------|----------|---------------------------------|----------------------------------------------------------------------------------------------------|
| SOR       | 04       | Source For Velocity             | Source for velocity presetting.  0: Interface (Default)  1: Voltage at analogue input  2: PWM signal at analogue input  3: Current target value via analogue input  4: Target current value via analogue input with presetting of the direction of rotation via input polarity |
| CONTMOD   | -        | Continuous Mode                 | Switch back to normal mode from an enhanced mode.                                                                                                    |
| STEPMOD   | _        | Stepper Motor Mode              | Change to stepper motor mode.                                                                                                    |
| APCMOD    | _        | Analog Position Control<br>Mode | Position control with target value via analogue voltage.                                                                                                    |
| ENCMOD    | _        | Encoder Mode                    | Change to encoder mode (not for MCDC). An external encoder serves as position detector (the current position value is set to 0).                                                                                                    |
| HALLSPEED | -        | Hall Sensor As Speed Sensor     | Speed via Hall sensors in encoder mode (not for MCDC).                                                                                                    |
| ENCSPEED  | _        | Encoder As Speed Sensor         | Speed via encoder signals in encoder mode (not for MCDC).                                                                                                    |
| GEARMOD   | -        | Gearing Mode                    | Change to gearing mode                                                                                                    |
| VOLTMOD   | _        | Set Voltage Mode                | Activate Voltage Regulator Mode.                                                                                                    |
| IXRMOD    | _        | Set IxR Mode                    | Activate IxR control (MCDC only).                                                                                                    |

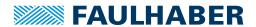

## 7.1.2 Parameters for basic setting

| Command | Argument                                                                     | Function                | Description                                                                                                    |
|---------|------------------------------------------------------------------------------|-------------------------|----------------------------------------------------------------------------------------------------|
| ENCRES  | 865 535                                                                      | Load Encoder Resolution | Load resolution of external encoder [4 times pulse/rev].                                                                                                    |
| KN      | 016 383                                                                      | Load Speed Constant     | Load speed constant $K_n$ in accordance with information in the data sheet $[\min^{-1} N]$ .                                                                                                    |
| RM      | 10320 000                                                                    | Load Motor Resistance   | Load motor resistance RM according to specification in data sheet $[m\Omega]. \label{eq:motor}$                                                                                                    |
| STW     | 165 535                                                                      | Load Step Width         | Load step width for step motor and gearing mode.                                                                                                    |
| STN     | 165 535                                                                      | Load Step Number        | Load number of steps per revolution for step motor and gearing mode.                                                                                                    |
| MV      | 030 000                                                                      | Minimum Velocity        | Presetting of minimum velocity for specification via analogue voltage (SOR1, SOR2) [min <sup>-1</sup> ].                                                                                                    |
| MAV     | 010 000                                                                      | Minimum Analog Voltage  | Presetting of minimum start voltage for presetting speed via analogue voltage (SOR1, SOR2) [mV].                                                                                                    |
| ADL     | -                                                                            | Analog Direction Left   | Positive voltages at the analogue input result in anti-<br>clockwise rotation of the rotor (SOR1, SOR2).                                                                                                    |
| ADR     | -                                                                            | Analog Direction Right  | Positive voltages at the analogue input result in clockwise rotation of the rotor (SOR1, SOR2).                                                                                                    |
| SIN     | 01                                                                           | Sinus Commutation       | 1: No block commutation within the upper velocity range (default) 0: Block commutation within the upper velocity range (full modulation) (not for MCDC)                                                                                                    |
| NET     | 01                                                                           | Set Network Mode        | Activate RS232 multiplex mode for network operation.  0: No network operation, single drive on an RS232  1: Network operation activated                                                                                                    |
| BAUD    | 600, 1 200,<br>2 400, 4 800,<br>9 600, 19 200,<br>38 400, 57 600,<br>115 200 | Select Baudrate         | Specify transfer rate for RS232 interface.                                                                                                    |
| NODEADR | 0255                                                                         | Define Node Address     | Set node number.                                                                                                    |
| ANSW    | 07                                                                           | Answer Mode             | <ul> <li>0: No asynchronous responses</li> <li>1: Allow asynchronous responses</li> <li>2: All commands with confirmation and asynchronous responses</li> <li>3: Debug mode, sent commands are returned (cannot be used if configuring with Motion Manager)</li> <li>47: analogous to 03, but responses resulting from a command in the sequence program are not sent (can-</li> </ul> |
| POLNUM  | 2, 4                                                                         | Pole Number             | not be set via Motion Manager)  Number of magnetic poles of the connected motor (not                                                                                                    |
| -       |                                                                              |                         | for MCDC). 2: Two-pole motor 4: Four-pole motor (e.g. BX4)                                                                                                    |
| SENSTYP | 4                                                                            | Sensor Type             | Setting of the connected AES encoder (only for MCBL AES). 4: AES-4096 Further types available on request.                                                                                                    |

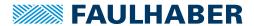

## 7.1.3 General parameters

| Command  | Argument                                     | Function                                 | Description                                                                                                    |
|----------|----------------------------------------------|------------------------------------------|----------------------------------------------------------------------------------------------------|
| LL       | -1,8 · 10 <sup>9</sup> 1,8 · 10 <sup>9</sup> | Load Position Range<br>Limits            | Load limit positions (the drive cannot be moved out of these limits).  Positive values specify the upper limit.  Negative values specify the lower limit.  The range limits are only active if APL = 1. |
| APL      | 01                                           | Activate / Deactivate<br>Position Limits | Activate range limits (LL) (valid for all operating modes except VOLTMOD).  1: Position limits activated  0: Position limits deactivated                                                                |
| SP       | 030 000                                      | Load Maximum<br>Speed                    | Load maximum speed. Setting applies to all modes [min <sup>-1</sup> ].                                                                                                    |
| AC       | 030 000                                      | Load Command<br>Acceleration             | Load acceleration value [1/s²].                                                                                                    |
| DEC      | 030 000                                      | Load Command<br>Deceleration             | Load deceleration value [1/s <sup>2</sup> ].                                                                                                    |
| SR       | 120                                          | Load Sampling Rate                       | Load sampling rate of the velocity controller as a multiple of the basic controller sampling rate according to the data sheet.                                                                          |
| POR      | 1255                                         | Load Velocity Pro-<br>portional Term     | Load velocity controller amplification.                                                                                                    |
| I        | 1255                                         | Load Velocity Inte-<br>gral Term         | Load velocity controller integral term.                                                                                                    |
| PP       | 1255                                         | Load Position Pro-<br>portional Term     | Load position controller amplification.                                                                                                    |
| PD       | 1255                                         | Load Position Differential Term          | Load position controller D-term.                                                                                                    |
| CI       | 1255                                         | Load Current Inte-<br>gral Term          | Load integral term for current controller.                                                                                                    |
| LPC      | 012 000                                      | Load Peak Current<br>Limit               | Load peak current [mA].                                                                                                    |
| LCC      | 012 000                                      | Load Continuous<br>Current Limit         | Load continuous current [mA].                                                                                                    |
| DEV      | 030 000                                      | Load Deviation                           | Load maximum permissible deviation of actual velocity from target velocity (deviation).                                                                                                    |
| CORRIDOR | 132 767                                      | Load Corridor                            | Window around the target position.                                                                                                    |

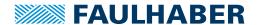

## 7.1.4 Commands for configuring the fault pin and the digital inputs

| Command | Argument                    | Function              | Description                                                                          |
|---------|-----------------------------|-----------------------|--------------------------------------------------------------------------------------|
| ERROUT  | _                           | Error Output          | Fault pin as error output.                                                           |
| ENCOUT  | _                           | Encoder Output        | Fault pin as pulse output (not for MCDC).                                            |
| DIGOUT  | -                           | Digital Output        | Fault pin as digital output. The output is set to low level.                         |
| POSOUT  | -                           | Position Output       | Fault pin as digital output for display of the condition: "target position reached". |
| DIRIN   | _                           | Direction Input       | Fault pin as rotational direction input.                                             |
| REFIN   | _                           | Reference Input       | Fault pin as reference or limit switch input.                                        |
| DCE     | 065 535                     | Delayed Current Error | Delayed error output for ERROUT [1/100 s].                                           |
| LPN     | 1255<br>132 for<br>MCBL AES | Load Pulse Number     | Preset pulse number for ENCOUT.                                                      |
| CO      | _                           | Clear Output          | Set digital output DIGOUT to low level.                                              |
| SO      | _                           | Set Output            | Set digital output DIGOUT to high level.                                             |
| TO      | _                           | Toggle Output         | Switch digital output DIGOUT.                                                        |
| SETPLC  | _                           | Set PLC-Threshold     | Digital inputs PLC-compatible (24 V level).                                          |
| SETTTL  | _                           | Set TTL-Threshold     | Digital inputs TTL-compatible (5 V level).                                           |

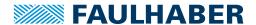

## 7.1.5 Commands for configuring the homing and the limit switches

| Command | Argument      | Function                               | Description                                                                                                    |
|---------|---------------|----------------------------------------|----------------------------------------------------------------------------------------------------|
| НР      | Bitmask       | Hard Polarity                          | Define valid edge and polarity of respective limit switches:  1: Rising edge and high level effective  0: Falling edge and low level effective               |
| НВ      | Bitmask       | Hard Blocking                          | Activate Hard Blocking function for relevant limit switch.                                                                                                   |
| HD      | Bitmask       | Hard Direction                         | Presetting of direction of rotation that is blocked with  HB of respective limit switch:  1: Clockwise direction blocked  0: Anticlockwise direction blocked |
| SHA     | Bitmask       | Set Home Arming for<br>Homing Sequence | Homing behaviour (GOHOSEQ):  Set position value to 0 at edge of respective limit switch.                                                                     |
| SHL     | Bitmask       | Set Hard Limit for<br>Homing Sequence  | Homing behaviour (GOHOSEQ): Stop motor at edge of respective limit switch.                                                                                   |
| SHN     | Bitmask       | Set Hard Notify for<br>Homing Sequence | Homing behaviour (GOHOSEQ): Send a character to RS232 at edge of respective limit switch.                                                                    |
| HOSP    | -30 00030 000 | Load Homing Speed                      | Load speed $[min^{-1}]$ and direction of rotation for homing (GOHOSEQ, GOHIX, GOIX).                                                                         |
| POHOSEQ | 01            | Power-On Homing<br>Sequence            | <ul><li>Start homing automatically after power-on:</li><li>0: No homing after power-on</li><li>1: Power-On Homing Sequence is activated</li></ul>            |
| НА      | Bitmask       | Home Arming                            | Set position value to 0 and delete relevant HA bit at edge of respective limit switch. Setting is not saved.                                                 |
| HL      | Bitmask       | Hard Limit                             | Stop motor and delete relevant HL bit at edge of respective limit switch. Setting is not saved.                                                              |
| HN      | Bitmask       | Hard Notify                            | Send a character to RS232 and delete relevant HN bit at edge of respective limit switch. Setting is not saved.                                               |

#### Bit mask of the limit switches

The resulting decimal value must be transferred to the commands given here.

| Bit:   | 0                 | 1         | 2         | 3                        | 4                        | 5 | 6 | 7 |
|--------|-------------------|-----------|-----------|--------------------------|--------------------------|---|---|---|
| Input: | Analogue<br>input | Fault-Pin | 3rd input | 4th input<br>(only MCDC) | 5th input<br>(only MCDC) | _ | _ | _ |

## 7.2 Query commands for basic setting

## 7.2.1 Operating modes and general parameters

| Command   | Argument | Function                            | Description                                                                              |
|-----------|----------|-------------------------------------|------------------------------------------------------------------------------------------|
| CST       | _        | Configuration Status                | Set operating mode (see Tab. 4).                                                         |
| GMOD      | _        | Get Mode                            | Set mode (see Tab. 5).                                                                   |
| GENCRES   | _        | Get Encoder Resolution              | Set encode resolution (ENCRES).                                                          |
| GKN       | _        | Get Speed Constant                  | Motor speed constant K <sub>N</sub> [min <sup>-1</sup> /V].                              |
| GRM       | _        | Get Motor Resistance                | Motor resistance $R_M$ [m $\Omega$ ].                                                    |
| GSTW      | -        | Get Step Width                      | Set step width (STW).                                                                    |
| GSTN      | _        | Get Step Number                     | Set number of steps per revolution(STN).                                                 |
| GMV       | _        | Get Minimum Velocity                | Set minimum velocity (MV) [min <sup>-1</sup> ].                                          |
| GMAV      | -        | Get Minimum Analog<br>Voltage       | Set minimum start voltage value (MAV) [mV].                                              |
| GPL       | _        | Get Positive Limit                  | Set positive limit position (LL).                                                        |
| GNL       | _        | Get Negative Limit                  | Set negative limit position (LL).                                                        |
| GSP       | -        | Get Maximum Speed                   | Set maximum speed (SP) [min <sup>-1</sup> ].                                             |
| GAC       | -        | Get Acceleration                    | Set acceleration value (AC) [1/s <sup>2</sup> ].                                         |
| GDEC      | -        | Get Deceleration                    | Set deceleration value (DEC) [1/s <sup>2</sup> ].                                        |
| GSR       | _        | Get Sampling Rate                   | Set sampling rate (SR) of the speed controller as a multiple of the basic sampling time. |
| GPOR      | _        | Get Velocity Propor-<br>tional Term | Set amplification value of the speed controller (POR).                                   |
| GI        | _        | Get Velocity Integral<br>Term       | Set integral term of the speed controller ( $	exttt{I}$ ).                               |
| GPP       | _        | Get Position Propor-<br>tional Term | Set amplification value of the position controller (PP).                                 |
| GPD       | _        | Get Position D-Term                 | Set D component of the position controller (PD).                                         |
| GCI       | -        | Get Current Integral<br>Term        | Set integral term of the current controller (CI).                                        |
| GPC       | _        | Get Peak Current                    | Set peak current (LPC) [mA].                                                             |
| GCC       | -        | Get Continuous Current              | Set continuous current (LCC) [mA].                                                       |
| GDEV      | -        | Get Deviation                       | Set deviation value (DEV).                                                               |
| GCORRIDOR | -        | Get Corridor                        | Set window around the target position (CORRIDOR).                                        |
| GNODEADR  | _        | Get Node Address                    | Set node number (NODEADR).                                                               |

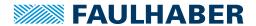

Tab. 4: Binary encoded return values of the operating mode (CST)

| Bit        | Description                                                                                                    |
|------------|----------------------------------------------------------------------------------------------------|
| 0<br>(LSB) | Reserved                                                                                                    |
| 12         | Automatic responses:  O: ANSWO (no automatic responses)  1: ANSW1 (asynchronous responses)  2: ANSW2 (additional command acknowledgements)  3: ANSW3 (Debug)                                                                         |
| 35         | Velocity presetting:  0: SOR0 (RS232 interface)  1: SOR1 (Analogue voltage)  2: SOR2 (PWM signal)  3: SOR3 (current limitation value)  4: SOR4 (current limitation value with presetting of rotational direction via input polarity) |
| 6          | Reserved                                                                                                    |
| 79         | FAULHABER mode:  0: CONTMOD  1: STEPMOD  2: APCMOD  3: ENCMOD / HALLSPEED  4: ENCMOD / ENCSPEED  5: GEARMOD  6: VOLTMOD  7: IXRMOD                                                                                                   |
| 10         | Power amplifier:  0: Disabled (DI)  1: Enabled (EN)                                                                                                    |
| 11         | Position controller:  0: Switched off 1: Switched on                                                                                                    |
| 12         | Analogue direction of rotation:  0: ADL  1: ADR                                                                                                    |
| 13         | Position Limits APL:  0: Deactivated  1: Activated                                                                                                    |
| 14         | Sinus commutation SIN:  0: Allow block commutation  1: Do not allow block commutation                                                                                                    |
| 15         | Bit 15, Network operation:  0: NET0 (Single device on an RS232)  1: NET1 (Multiplex mode activated)                                                                                                    |

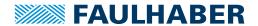

Tab. 5: Return values of the modes (GMOD)

| Set FAULHABER mode | MCDC | MCBL |
|--------------------|------|------|
| CONTMOD            | D    | С    |
| STEPMOD            | S    | s    |
| APCMOD             | Α    | a    |
| ENCMOD             | _    | h    |
| ENCSPEED           | _    | е    |
| GEARMOD            | G    | g    |
| VOLTMOD            | V    | v    |
| IXRMOD             | 1    | -    |

## 7.2.2 Query commands for configuring the fault pin and the digital inputs

| Command | Argument | Function                     | Description                                  |
|---------|----------|------------------------------|----------------------------------------------|
| IOC     | _        | I/O Configuration            | Set input/output configuration (see Tab. 6). |
| GDCE    | _        | Get Delayed Current<br>Error | Set value of the error output delay (DCE).   |
| GPN     | _        | Get Pulse Number             | Set pulse number (LPN).                      |

Tab. 6: Binary encoded return values of the input/output configuration (IOC)

| Bit             | Description                                                                 |
|-----------------|-----------------------------------------------------------------------------|
| 07<br>(0 = LSB) | Hard Blocking:  • 031: Function active for input 15                         |
| 815             | Hard Polarity:  031: Rising edge at input 15                                |
| 1623            | Hard Direction:  • 031: Clockwise movement blocked at input 15              |
| 24              | State of digital output:  0: Low 1: High                                    |
| 25              | Level of digital inputs:  0: TTL level (5 V)  1: PLC level (24 V)           |
| 2628            | Function of fault pin:  0: ERROUT  1: ENCOUT  2: DIGOUT  3: DIRIN  4: REFIN |

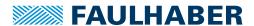

## 7.2.3 Query commands for configuring homing

| Command | Argument | Function             | Description                            |
|---------|----------|----------------------|----------------------------------------|
| HOC     | -        | Homing Configuration | Set homing configuration (see Tab. 7). |
| GHOSP   | -        | Get Homing Speed     | Set homing speed (HOSP).               |

Tab. 7: Binary encoded return values of the homing configuration (HOC)

| Bit          | Description                                                                    |
|--------------|--------------------------------------------------------------------------------|
| 07 (0 = LSB) | SHA setting                                                                    |
| 815          | SHN setting                                                                    |
| 1623         | SHL setting                                                                    |
| 24           | Power-On Homing Sequence:  0: deactivated 1: activated (homing after power-on) |

## 7.3 Miscellaneous commands

| Command        | Argument | Function              | Description                                                                                                    |
|----------------|----------|-----------------------|----------------------------------------------------------------------------------------------------|
| NE             | 01       | Notify Error          | Notification in the event of errors:  1: An "r" is returned if an error occurs  0: No error notification                                                                                                    |
| SAVE<br>EEPSAV | _        | Save Parameters       | Save current parameters and configuration setting to Flash memory. The drive will also start with these settings when next switched on.  Attention: Command must not be executed more than 10 000 times, as otherwise the function of the Flash memory can no longer be guaranteed.   |
| RESET          | -        | Reset                 | Restart drive node.                                                                                                    |
| RN             | _        | Reset Node            | Set application parameters to original values (ROM values) (current, acceleration, controller parameters, maximum speed, limit positions).  Communication parameters, operating mode and hardware configuration are retained.                                                         |
| FCONFIG        | -        | Factory Configuration | All configurations and values are reset to the standard delivery status. After this command the drive performs a reset.  Attention: Customer-specific factory settings are also lost, programmed sequence programs are retained.  The command can be executed a maximum 10 000 times. |

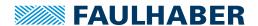

## 7.4 Motion control commands

| Command | Argument                                       | Function                    | Description                                                                                                    |
|---------|------------------------------------------------|-----------------------------|----------------------------------------------------------------------------------------------------|
| DI      | _                                              | Disable Drive               | Deactivate drive.                                                                                                    |
| EN      | _                                              | Enable Drive                | Activate drive.                                                                                                    |
| М       | _                                              | Initiate Motion             | Activate position control and start positioning.                                                                                                    |
| LA      | -1,8 · 10 <sup>9</sup> 1,8 · 10 <sup>9</sup>   | Load Absolute Posi-<br>tion | Load new absolute target position.                                                                                                    |
| LR      | –2,14 · 10 <sup>9</sup> 2,14 · 10 <sup>9</sup> | Load Relative Position      | Load new relative target position, in relation to last<br>started target position. The resulting absolute target<br>position must lie between the values given as argu-<br>ment.                                                        |
| NP      | -                                              | Notify Position             | <ul> <li>Without argument: A "p" is returned when the target position is attained.</li> <li>With argument: A "p" is returned if the specified position is over-travelled.</li> </ul>                                                    |
| NPOFF   | _                                              | Notify Position Off         | Notify Position command that has not yet been triggered is deactivated again.                                                                                                    |
| V       | -30 00030 000                                  | Select Velocity Mode        | Activate velocity mode and set specified value as target velocity (velocity control) [min <sup>-1</sup> ].                                                                                                    |
| NV      | -30 00030 000                                  | Notify Velocity             | A "v" is returned when the nominal speed is reached or passed through.                                                                                                    |
| NVOFF   | _                                              | Notify Velocity Off         | Velocity command that has not yet been triggered is deactivated again.                                                                                                    |
| U       | -32 76732 767                                  | Set Output Voltage          | Output motor voltage (corresponds to $-U_B+U_B$ ) for SORO only in VOLTMOD.                                                                                                    |
| GOHOSEQ | _                                              | Go Homing Sequence          | Execute FAULHABER homing sequence. A homing sequence is executed (if programmed) irrespective of the current mode                                                                                                    |
| FHIX    | _                                              | Find Hall Index             | For BL 4-pol motors only (not for MCDC):                                                                                                    |
|         |                                                |                             | Move BL 4-pole motor to Hall zero point (Hall index) and set action position value to 0. In the case of 4-pol motors, two Hall zero points, each opposite, are present within a revolution. The respective nearest index is approached. |
| GOHIX   | -                                              | Go Hall Index               | For BL 2-pol motors only (not for MCDC):  Move BL 2-pol motor to Hall zero point (Hall index) and set actual position value to 0.                                                                                                    |
| GOIX    | -                                              | Go Encoder Index            | Move to the encoder index at the Fault pin and set actual position value to 0.                                                                                                    |
| НО      | -1,8 · 10 <sup>9</sup> 1,8 · 10 <sup>9</sup>   | Define Home Position        | <ul> <li>Without argument: Set actual position to 0.</li> <li>With argument: Set actual position to specified value.</li> </ul>                                                                                                    |

## 7.5 General query commands

| Com-<br>mand | Argument                                                                                                    | Function                | Description                                                                                                    |
|--------------|----------------------------------------------------------------------------------------------------|-------------------------|----------------------------------------------------------------------------------------------------|
| GTYP         | -                                                                                                    | Get Controller<br>Type  | Designation (name) of the controller.                                                                                                    |
| GSER         | -                                                                                                    | Get Serial Num-<br>ber  | Serial number.                                                                                                    |
| VER          | _                                                                                                    | Get Version             | Current software version.                                                                                                    |
| POS          | _                                                                                                    | Get Actual Position     | Current actual position.                                                                                                    |
| TPOS         | _                                                                                                    | Get Target Position     | Target position.                                                                                                    |
| GV           | -                                                                                                    | Get Velocity            | Current target velocity [min <sup>-1</sup> ]                                                                                                    |
| GN           | _                                                                                                    | Get N                   | Current actual velocity [min <sup>-1</sup> ]                                                                                                    |
| GU           | _                                                                                                    | Get PWM Voltage         | Set PWM value in VOLTMOD.                                                                                                    |
| GRU          | _                                                                                                    | Get Real PWM<br>Voltage | Current controller output value.                                                                                                    |
| GCL          | -                                                                                                    | Get Current Limit       | Current limitation current [mA].                                                                                                    |
| GRC          | _                                                                                                    | Get Real Current        | Current actual current [mA].                                                                                                    |
| TEM          | -                                                                                                    | Get Temperature         | Current housing temperature [°C].                                                                                                    |
| GADV         | <ul> <li>Input 1:         <ul> <li>10 00010 000</li> </ul> </li> <li>Inputs 3, 4, 5:         <ul> <li>010 000</li> </ul> </li> </ul> | Get Analog Voltage      | Read out the voltage applied at the given input (value):  1: Voltage at AnIn  3: Voltage at 3. In  4: Voltage at 4. In (MCDC only)  5: Voltage at 5. In (MCDC only)  Scaling: 1 000 digits = 1 V |
| OST          | -                                                                                                    | Operation Status        | Current operating status (see Tab. 8).                                                                                                    |
| SWS          | _                                                                                                    | Switch Status           | Temporary limit switch settings (see Tab. 9).                                                                                                    |

Tab. 8: Binary encoded return values of the operating status (OST)

| Bit     | Description                                        |
|---------|----------------------------------------------------|
| 0 (LSB) | Homing running                                     |
| 1       | Program sequence running                           |
| 2       | Program sequence stopped because of DELAY command  |
| 3       | Program sequence stopped because of NOTIFY command |
| 4       | Current limitation active                          |
| 5       | Deviation error                                    |
| 6       | Overvoltage                                        |
| 7       | Overtemperature                                    |
| 8       | Status input 1                                     |
| 9       | Status input 2                                     |
| 10      | Status input 3                                     |
| 11      | Status input 4                                     |
| 12      | Status input 5                                     |
| 1315    | Reserved for further inputs                        |

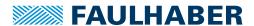

| Bit | t | Description                      |  |  |
|-----|---|----------------------------------|--|--|
| 16  | 5 | Position attained                |  |  |
| 17  | , | Limitation to continuous current |  |  |

Tab. 9: Binary encoded return values of the temporary limit switch settings (SWS)

| Bit  | Description                                                                                      |
|------|--------------------------------------------------------------------------------------------------|
| 07   | HA setting                                                                                       |
| 815  | HN setting                                                                                       |
| 1623 | HL setting                                                                                       |
| 2431 | Information which limit switch has already switched (is reset on resetting the respective input) |

## 7.6 Commands for sequence programs

### Commands for generating and executing sequence programs

| Command  | Argument | Function                | Description                                                                                                    |
|----------|----------|-------------------------|----------------------------------------------------------------------------------------------------|
| PROGSEQ  | _        | Program Sequence        | Defines the start and end of the sequence program.                                                                                                    |
| [] END   |          |                         | All commands sent to PROGSEQ are not executed, but transferred to the sequence program memory. An END marks the end of the sequence program.                                                                                                    |
|          |          |                         | All commands after END are directly executed again.                                                                                                    |
|          |          |                         | There is no SAVE command necessary for saving the program sequence.                                                                                                    |
|          |          |                         | Command must not be executed more than 10 000 times, as otherwise the function of the Flash memory can no longer be guaranteed.                                                                                                    |
|          |          |                         | These commands do not have to be entered in the FAULHABER Motion Manager, as they are automatically attached by the "Transfer program file" function.                                                                                                    |
|          |          |                         | <b>Note:</b> The Xon/Xoff protocol must be used to transfer lengthy program sequences.                                                                                                    |
| GPROGSEQ | 1        | Get Program<br>Sequence | Reads out and sends back the stored program sequence. Each program line is output in lower case letters, ending with a CR character. At the end of the program, the "end:" line is sent with details of the program length in bytes followed by a CR and LF character. |
|          |          |                         | GPROGSEQ1: Reads out the program sequence and indicates at which program line the program counter is currently located ("PC").                                                                                                    |
| ENPROG   | -        | Enable Program          | Execution of the program is released, i.e. the sequence is started. This status can be permanently stored with SAVE/EEPSAV, so that the drive starts up with the stored program sequence immediately after power-on.                                                   |
| DIPROG   | -        | Disable Program         | Deactivate program execution.                                                                                                    |
| RESUME   | -        | Resume                  | Continue program sequence after DIPROG at the point at which it was interrupted.                                                                                                    |
| MEM      | _        | Memory                  | Return available program memory in Word.                                                                                                    |

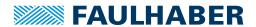

### Additional commands for use within sequence programs

| Command         | Argument                                   | Function                         | Description                                                                                                    |
|-----------------|--------------------------------------------|----------------------------------|----------------------------------------------------------------------------------------------------|
| DELAY           | 065 535                                    | Delay                            | Stop sequence for a defined time [1/100 s].                                                                                                    |
| TIMEOUT         | 065 535                                    | Timeout                          | With Notify commands, only wait for the specified time and then continue the sequence again. Can also be used via RS232: Send an "o" if Notify condition has not been fulfilled.                                                                                                |
| JMP             | 0255                                       | Jump                             | Jump to the given address (can also be used via RS232).                                                                                                    |
| JMPGx           | 0255                                       | Jump if greater than x           | Jump to the specified address if result of last query command is greater than variable x (A, B, C).                                                                                                    |
| JMPLx           | 0255                                       | Jump if less than x              | Jump to the specified address if result of last query command is less than variable x (A, B, C).                                                                                                    |
| JMPEx           | 0255                                       | Jump if equal x                  | Jump to specified address if result of last query command is equal to variable x (A, B, C).                                                                                                    |
| ЈРН             | 0255                                       | Jump if Hard-Input activated     | Jump to the specified address if the analogue input is active (HP determines the polarity).                                                                                                    |
| JPF             | 0255                                       | Jump if Fault-Input activated    | Jump to the specified address if the Fault Pin input is active (HP determines the polarity). Fault Pin must be configured as input (REFIN).                                                                                                    |
| JPT             | 0255                                       | Jump if 3. Input activated       | Jump to the specified address if the 3 <sup>rd</sup> input is active (HP determines the polarity).                                                                                                    |
| JPD (MCDC only) | 0255                                       | Jump if 4. Input activated       | Jump to the specified address if the $4^{th}$ input is active (HP determines the polarity).                                                                                                    |
| JPE (MCDC only) | 0255                                       | Jump if 5. Input activated       | Jump to the specified address if the $5^{th}$ input is active (HP determines the polarity).                                                                                                    |
| SETx            | -2 147 483 648<br>2 147 483 647<br>(Int32) | Set Variable x                   | <ul> <li>Without argument: Result of last query command is loaded into the variable.</li> <li>Set variable x (A, B, C) to the specified value.</li> </ul>                                                                                                    |
| GETx            | _                                          | Get Variable x                   | Query content of variable x (A, B, C).                                                                                                    |
| ADDx            | -2 147 483 648<br>2 147 483 647<br>(Int32) | Add to Variable x                | Add or subtract variable x (A, B, C) with given value.                                                                                                    |
| SETARGX         | -                                          | Set argument                     | Set value of variable x (A, B, C) as argument for the next command (if no argument is given there).                                                                                                    |
| DxJNZ           | 0255                                       | Decrement x, Jump if not<br>Zero | Decrease the value of variable x (A, B, C) by one and jump to specified address if the value is not 0.                                                                                                    |
| ERI             | 0255                                       | Error Interrupt                  | An error interrupt is activated from execution of this command. This means that if an error subsequently occurs (overvoltage, current limitation,), then the sequence branches to the specified address. The error handling mode is ended if a JMP or RETI command is executed. |
| RETI            | -                                          | Return Error Interrupt           | Return from an error handling routine.  Important: the interrupted command is not continued, even if it was not completed at the time of interruption.                                                                                                    |

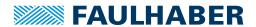

| Command | Argument | Function                | Description                                                                                                    |
|---------|----------|-------------------------|----------------------------------------------------------------------------------------------------|
| DIERI   | -        | Disable Error Interrupt | The ERI command is deactivated, i.e. in the event of an error the program does not jump to the error handling routine.             |
| CALL    | 0255     | Call Subroutine         | Call a subroutine at specified address.                                                                                            |
| RET     | -        | Return from Subroutine  | Return from a subroutine.  Important: only one subroutine level is possible, i.e. no subroutines can be called within subroutines. |
| A       | 0255     | Define Address          | Definition of current position as entry address for jump commands.                                                                 |

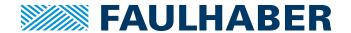

DR. FRITZ FAULHABER GMBH & CO. KG Antriebssysteme

Daimlerstraße 23 / 25 71101 Schönaich • Germany Tel. +49(0)7031/638-0 Fax +49(0)7031/638-100 info@faulhaber.de www.faulhaber.com